# ZÁPADOČESKÁ UNIVERZITA V PLZNI FAKULTA STROJNÍ

Studijní program: B 2341 Strojírenství Studijní zaměření: Programování NC strojů

# BAKALÁŘSKÁ PRÁCE

Rámcový návrh technologie a tvorba programu pro výrobu zadané součásti

Autor: **Jan KODÝDEK** Vedoucí práce: **Ing. Jiří VYŠATA Ph.D**

Akademický rok 2013/2014

# **Zadání bakalářské práce**

# **Prohlášení o autorství**

Předkládám tímto k posouzení a obhajobě bakalářskou práci, zpracovanou na závěr studia na Fakultě strojní Západočeské univerzity v Plzni.

Prohlašuji, že jsem tuto bakalářskou práci vypracoval samostatně, s použitím odborné literatury a pramenů, uvedených v seznamu, který je součástí této bakalářské práce.

**V Plzni dne: ……………………. . . . . . . . . . . . . . . . . .** 

 **podpis autora**

# **Poděkování**

Chtěl bych tímto poděkovat vedoucímu mé bakalářské práce Ing. Jiřímu Vyšatovy Ph.D za ochotu, cenné rady a odbornou pomoc při psaní práce.

# **ANOTAČNÍ LIST BAKALÁŘSKÉ PRÁCE**

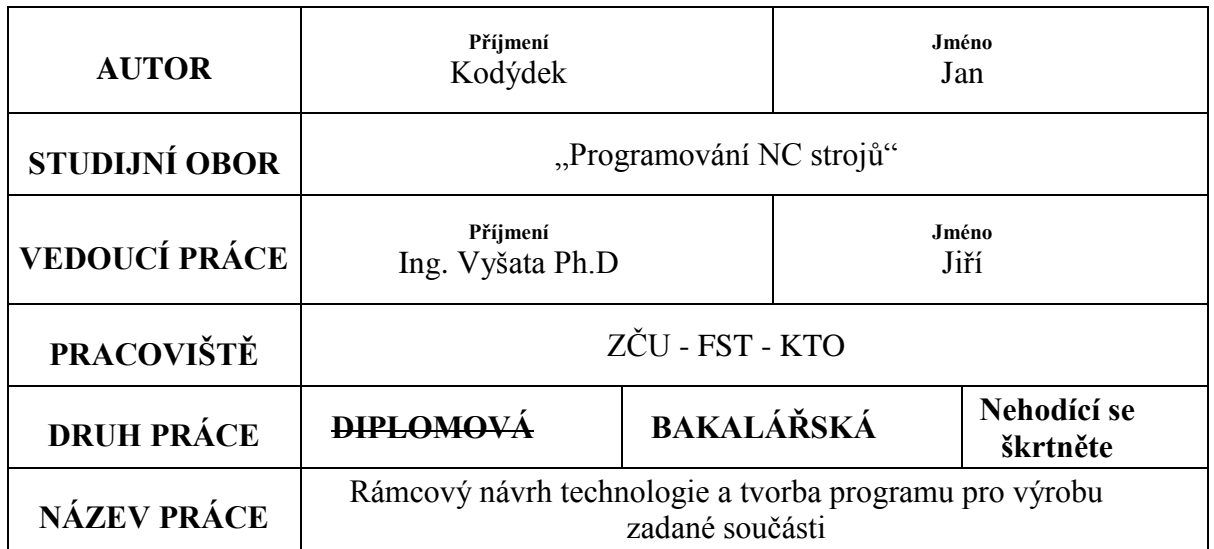

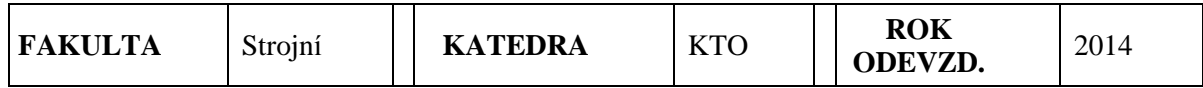

**POČET STRAN**

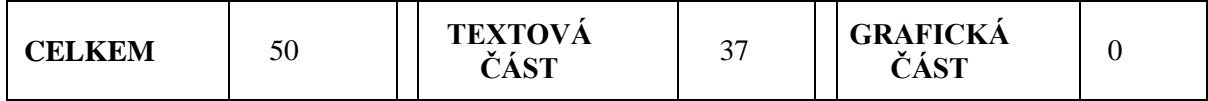

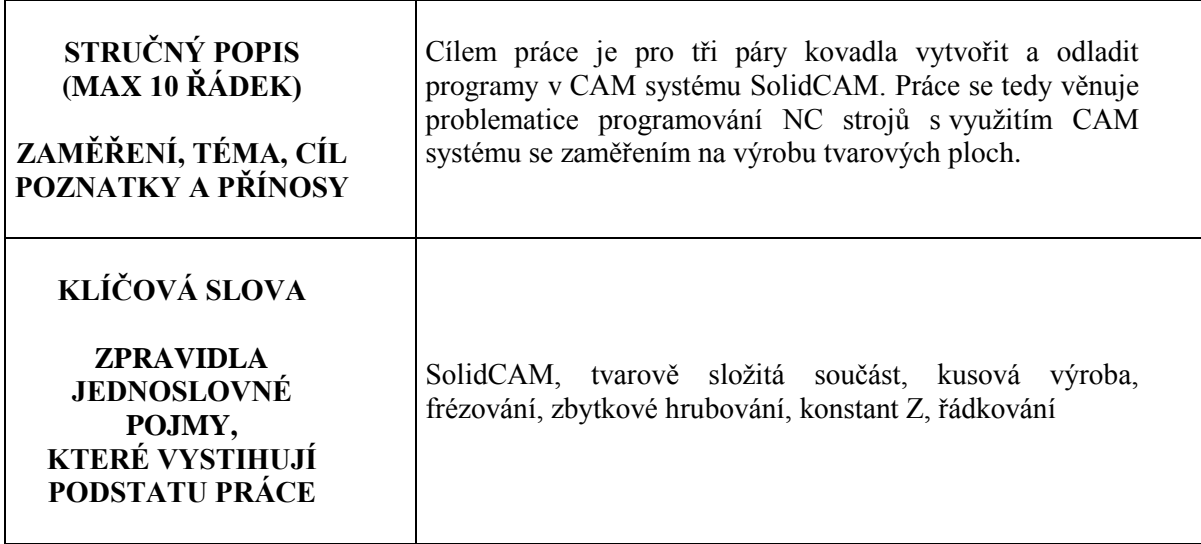

# **SUMMARY OF BACHELOR SHEET**

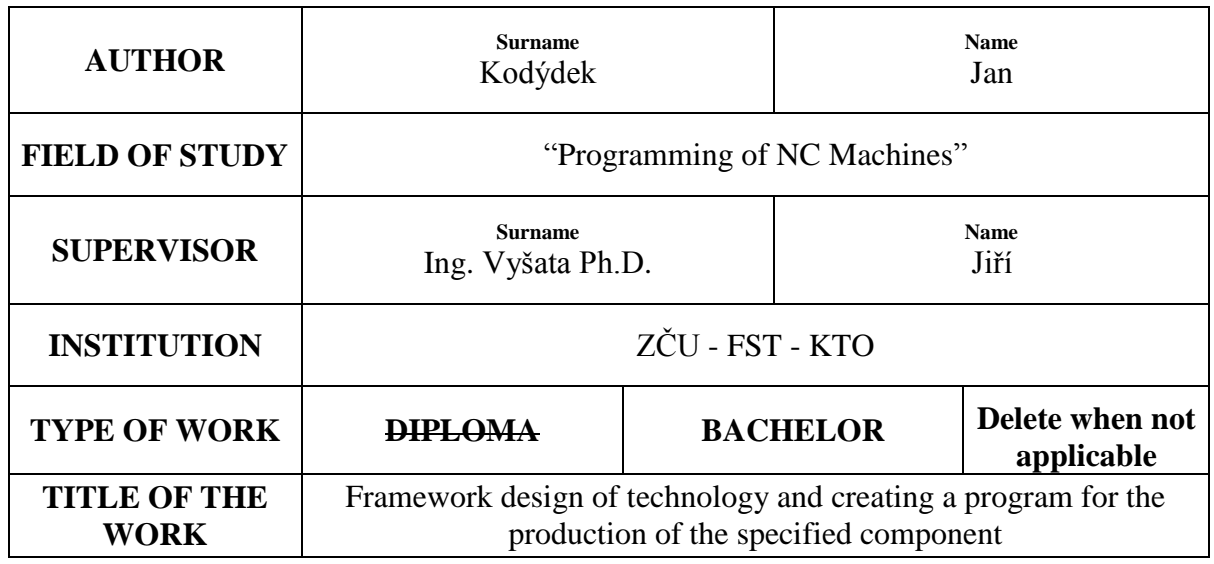

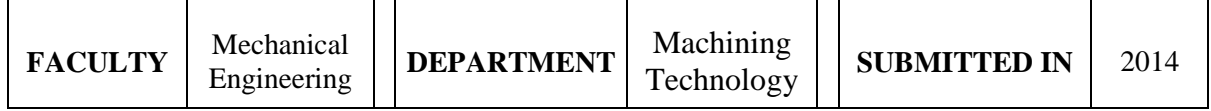

### **NUMBER OF PAGES**

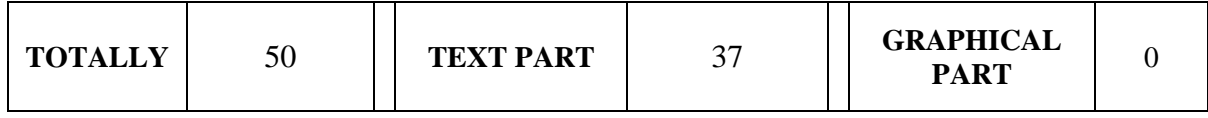

 $\overline{\phantom{a}}$ 

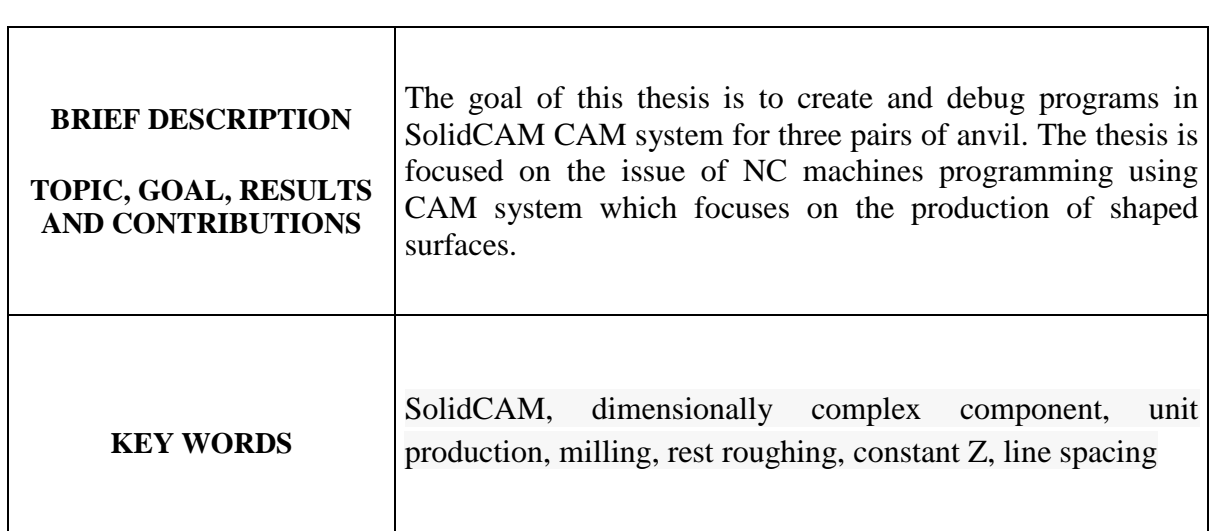

# Obsah

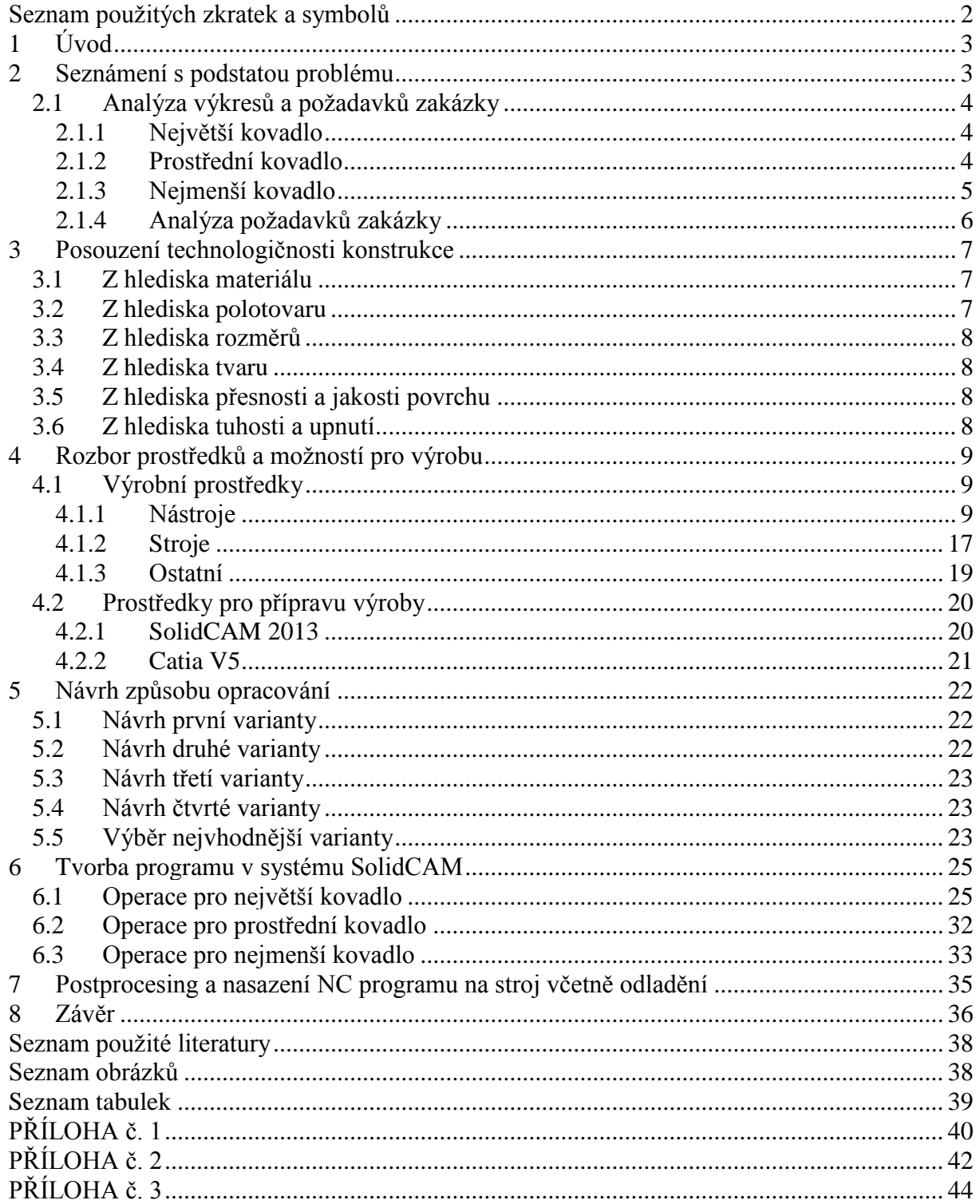

# <span id="page-6-0"></span>Seznam použitých zkratek a symbolů

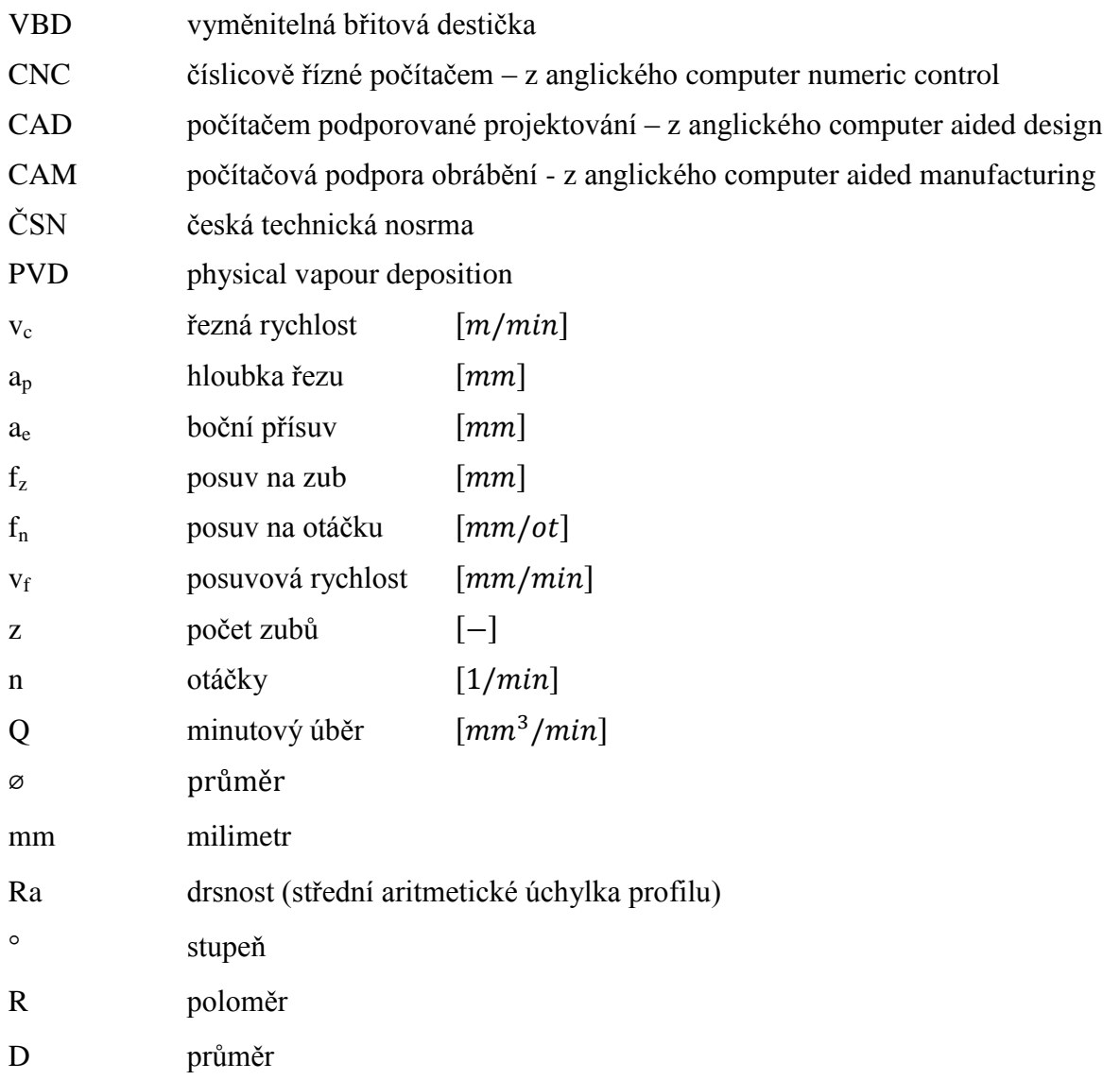

# <span id="page-7-0"></span>**1 Úvod**

Výroba strojních součástí je již delší dobu předmětem snah o modernizaci a racionalizaci jejího procesu. Tyto snahy jsou zaměřeny ke zvyšování ekonomických přínosů. Ty se sledují zejména v případě sériové a hromadné výroby, kde každé vylepšení způsobuje úspory nákladů a zvýšení zisku. Vedle sériové produkce však stále vzrůstá význam a podíl produkce kusové. I v jejím případě je však potřeba hledat efektivní způsob výroby.

Jak lze ale docílit toho, aby náklady byly co nejmenší, zisk naopak největší, rozměry stále přesné a to všechno během minimálního času? Tuto otázku si jistě kladly celé generace našich předchůdců. Je ale reálné tohoto vůbec dosáhnout? Odpověď na tuto otázku určitě alespoň částečně přináší moderní doba a technický pokrok. Prostředkem, který vede ke kýženému cíli, jsou mimo jiné tzv. CAM systémy. Zkratka těchto tří písmen znamená Computer Aided Manufacturing, což lze do češtiny přeložit jako počítačová podpora obrábění. Tento způsob obrábění má mnoho výhod. Lze si pomocí něho celý obráběcí program navrhnout v počítači, upravit řezné podmínky, dráhy nástroje a mnoho dalších věcí. Následně je možné celý program nasimulovat a odstranit případné nedostatky. Tímto systémem se automaticky generují dráhy nástroje, a tak se nejen šetří čas, ale také nástroje, které potom mají delší životnost. Vývoj CAM systémů pokračuje i nadále, takže v budoucnu se dá očekávat další zvýšení efektivity a s tím spojená ekonomická výhodnost výroby pomocí CAM systémů. Z těchto důvodů používám CAM pro realizaci mojí práce. V ní mám zajistit kvalitní, efektivní a přesnou výrobu zadaných součástí dle požadavků zakázky a výrobní dokumentace.

# <span id="page-7-1"></span>**2 Seznámení s podstatou problému**

Cílem práce je vytvořit a postupně odladit NC programy v CAM systému SolidCAM pro tři páry kovadel. K dispozici jsou zadané výkresy a modely jednotlivých kovadel. Modely jsou vytvořeny v systému Catia a je potřeba je importovat do systému SolidWorks. Všechna kovadla jsou z materiálu ČSN 19 552.0. Na každém kovadle jsou oddělené tvarové plochy (viz např. *[Obr. 1](#page-7-2)*) pro vlastní kování. Tyto tvarové plochy mají přibližně půlkruhový tvar a každá je jinak velká. Tvarové plochy jsou ohraničené rádii. Na největším kovadle jsou dvě, na prostředním tři a na nejmenším pět tvarových ploch.

<span id="page-7-2"></span>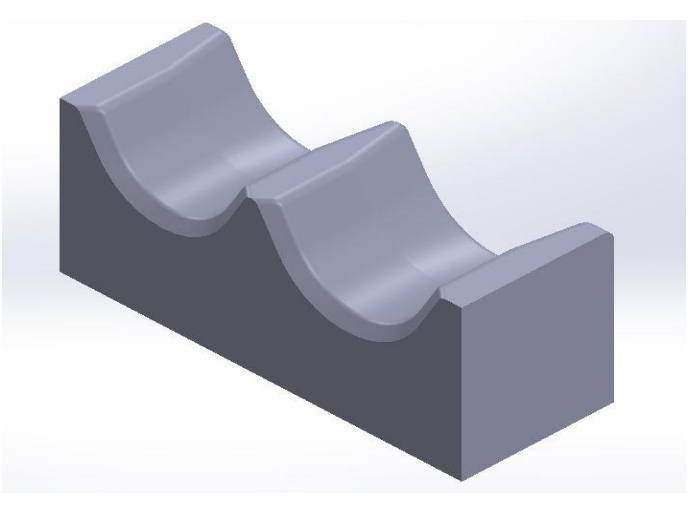

**Obr. 1: Model největšího kovadla**

### <span id="page-8-0"></span>**2.1 Analýza výkresů a poţadavků zakázky**

Z analýzy se zjistí, co je potřeba vyrobit. Dále také říká, jak se má daná součást vyrobit a na co si dát v případě výroby pozor. Samozřejmě pomocí ní se také vybírají potřebné nástroje a v neposlední řadě je nutná pro volbu technologického postupu.

#### <span id="page-8-1"></span>**2.1.1 Největší kovadlo**

Polotovar pro největší kovadlo je ofrézovaný a zúhlovaný ve tvaru kvádru o rozměrech 145 × 60 × 55 a plochy mají drsnost povrchu Ra 6,3. Na kovadle (*[Obr. 2](#page-8-3)*) jsou dvě od sebe oddělené tvarové plochy pro vlastní kování. Boky ploch jsou skloněny pod úhlem 120°. Část dna tvarových ploch má válcový tvar, který se přibližně v polovině začne rozšiřovat pod úhlem 8°. Průměr, kterým je určená válcová část, je u každé plochy jiný. U první plochy je 50 mm a u druhé 45 mm. V podélném směru jsou plochy z jedné strany ohraničené rádiem R4, z druhé jsou nejprve zaoblené rádiem R2 a poté sražené 4 x 45°. V příčném směru jsou tvarové plochy ohraničené rádiem R4 a mají drsnost povrchu Ra 3,2.

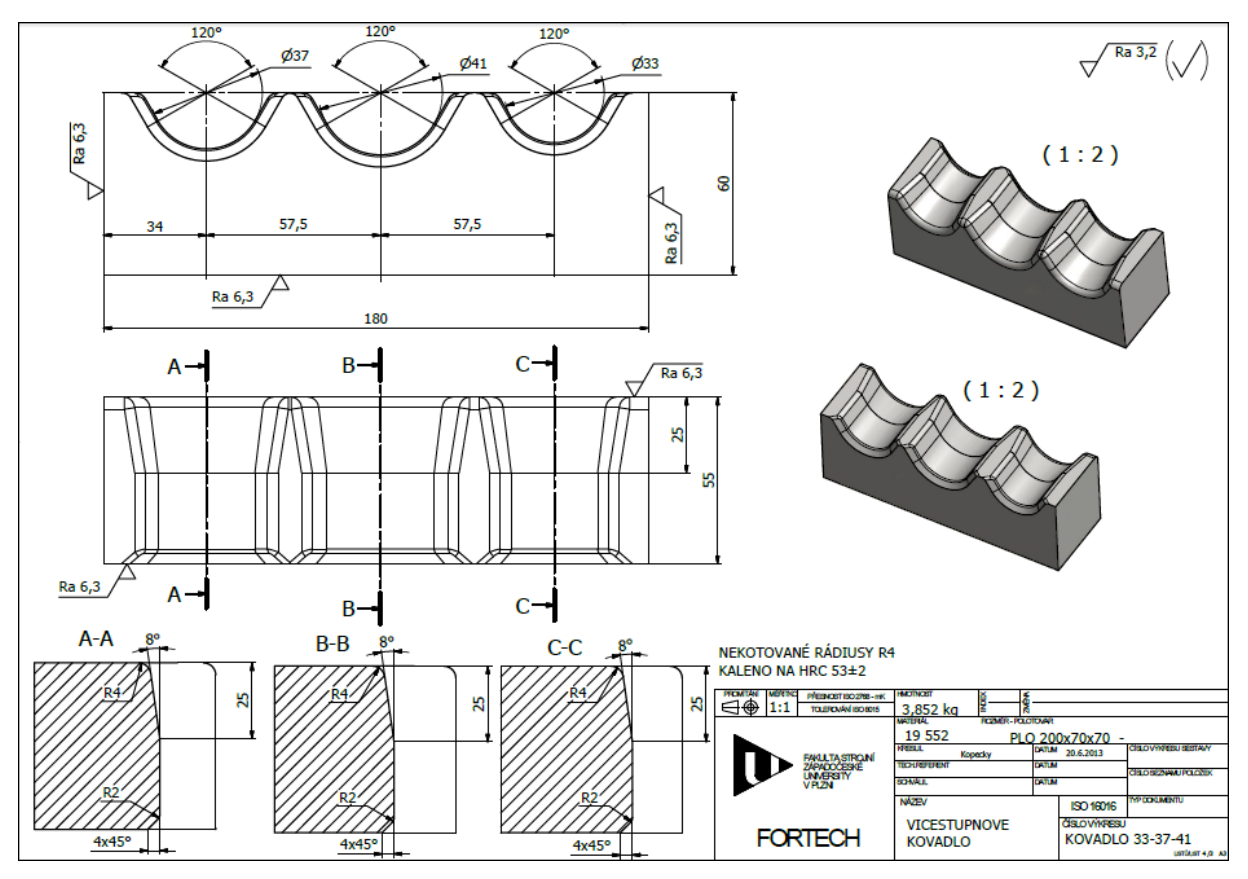

**Obr. 2: Výkres největšího kovadla**

#### <span id="page-8-3"></span><span id="page-8-2"></span>**2.1.2 Prostřední kovadlo**

Prostřední kovadlo (*[Obr. 3](#page-9-1)*) má rovněž jako polotovar ofrézovaný a zúhlovaný kvádr o rozměrech  $180 \times 60 \times 55$  a drsností povrchu Ra 6,3. Na kovadle jsou od sebe oddělené tvarové plochy pro vlastní kování. Nejsou však dvě jako u předchozího kovadla, ale nyní jsou tři. Boky ploch jsou také skloněny pod úhlem 120°. Část dna tvarových ploch má opět válcový tvar, který se přibližně v polovině začne rozšiřovat pod úhlem 8°. Průměr, kterým je určená válcová část, se u jednotlivých ploch liší a to tak, že první plocha má průměr 41 mm, druhá 37 mm a třetí 33 mm. V příčném směru mají tvarové plochy z obou stran rádius R4 a drsnost povrchu Ra 3,2. V podélném směru mají plochy na jedné straně nejprve rádius R2 a poté sražení 4 x 45°, z druhé strany je rádius R4.

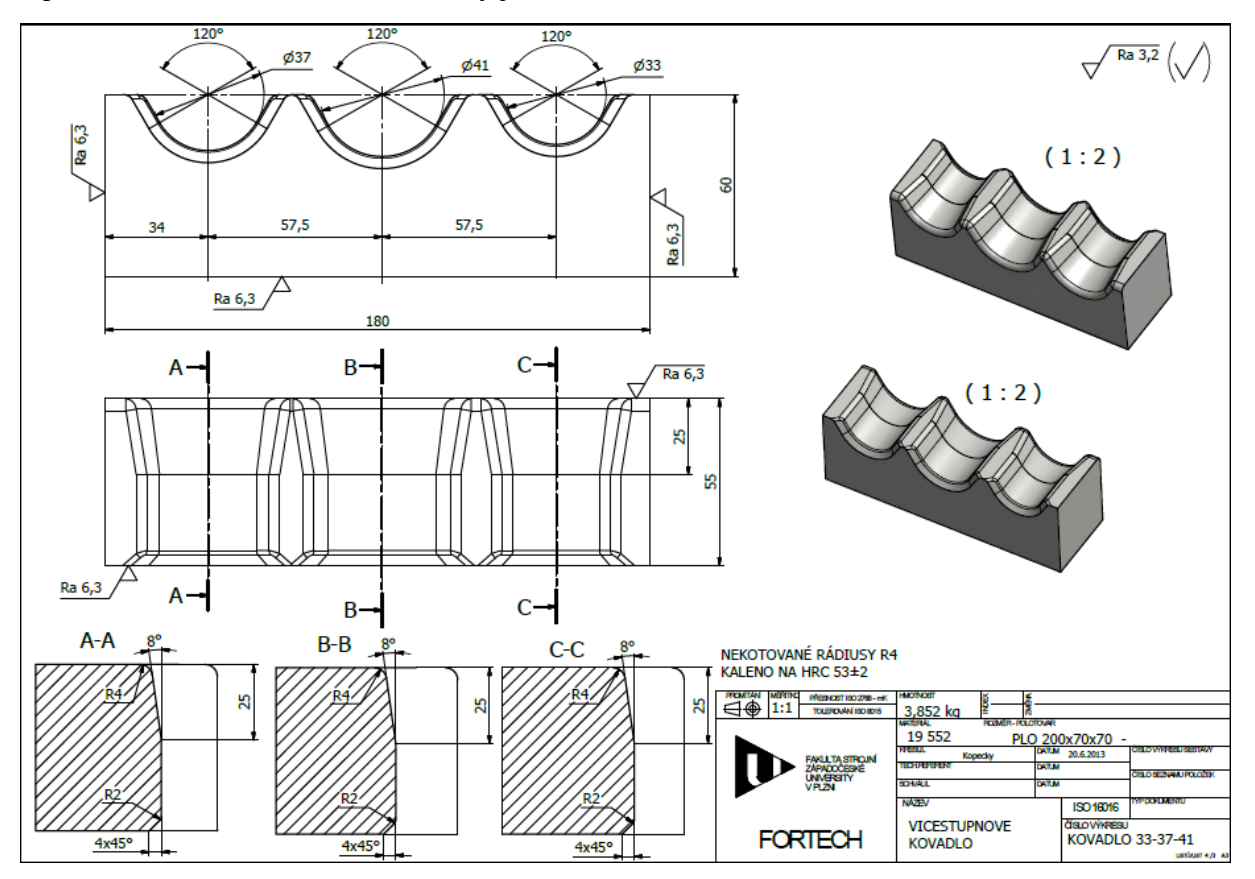

**Obr. 3: Výkres prostředního kovadla**

#### <span id="page-9-1"></span><span id="page-9-0"></span>**2.1.3 Nejmenší kovadlo**

Také polotovar nejmenšího kovadla (*[Obr. 4](#page-10-1)*) je již ofrézovaný a zúhlovaný ve tvaru kvádru, a sice o rozměrech  $148 \times 60 \times 50$ . Jeho plochy mají rovněž drsnost povrchu Ra 6,3. Na kovadle je tentokrát pět od sebe oddělených tvarových ploch pro vlastní kování. I boky těchto ploch jsou skloněny pod úhlem 120°. Také část dna těchto tvarových ploch má válcový tvar a ten se opět přibližně v polovině začne rozšiřovat pod úhlem 8°. Válcová část je určená průměrem, který má vždy jinou hodnotu. Po největším průměru, který má hodnotu 16 mm, následují menší průměry, velké 14 mm, 12 mm, 11 mm a 10 mm. Tvarové plochy mají drsnost povrchu Ra 3,2 a v příčném směru jsou z obou stran ohraničené rádiem R4. V podélném směru jsou plochy z jedné strany ukončené nejprve rádiem R2 a sražením 4 x 45. Druhá strana plochy je ukončená rádiem R4.

Západočeská univerzita v Plzni, Fakulta strojní Bakalářská práce, akad. rok 2013/14 Katedra technologie obrábění v vládní vládní vládní vládní Jan Kodýdek

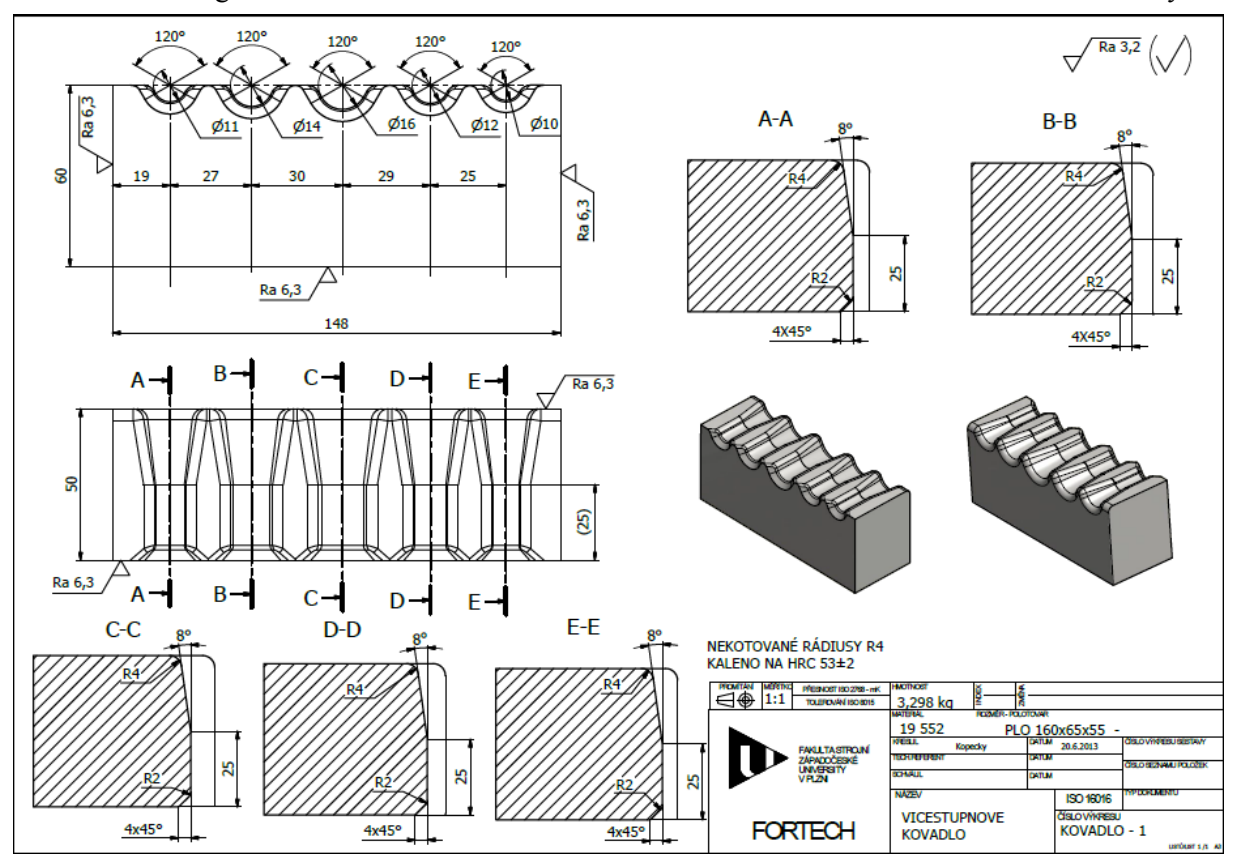

**Obr. 4: Výkres nejmenšího kovadla**

#### <span id="page-10-1"></span><span id="page-10-0"></span>**2.1.4 Analýza poţadavků zakázky**

V analýze požadavků zakázky se zjišťuje, co je všechno nutné udělat pro to, aby byla zakázka úspěšně dokončena. Informace o těchto požadavcích nejsou uvedeny na výkrese a musejí se ke zhotoviteli zakázky dostat jinou cestou. Je běžné, že se na jedné zakázce podílí více subjektů s tím, že každý dělá pouze určitou, specifickou část, což je také případ této práce. I u této zakázky je nutné tyto požadavky zmínit. Jedná se například o to, že polotovar, se kterým se pracuje, byl již z původního polotovaru ofrézovaný na požadované rozměry a drsnost. Tato práce se v celé zakázce zaměřuje pouze na část technologie, zabývající se výrobou tvarových ploch. Tvarové plochy jsou na celém kovadle nejdůležitější, protože zajišťují vlastní kování. Po vyrobení ploch se kovadla posílají do kalírny, kde se zakalí na tvrdost HRC  $53 \pm 2$ . Zadavatelem zakázky je Výzkumné centrum tvářecích technologií (FORTECH). Doba na zhotovení zakázky je 4 – 5 týdnů. Cena za jednu čelist kovadla je 8600 Kč. Materiál nebyl dodán zadavatelem zakázky. Od zákazníka je také dán požadavek vyrobit kovadla na CNC frézce.

# <span id="page-11-0"></span>**3 Posouzení technologičnosti konstrukce**

Před samotnou výrobou je vhodné posoudit a zhodnotit případné obtíže, které by mohly nastat při výrobě, a které by mohly tuto výrobu komplikovat. Lze ji pak tímto posouzením připravit na takové obtíže tak, aby byl jejich negativní dopad na náročnost a cenu výroby co nejmenší. Při posouzení technologičnosti výroby se také může ukázat, že nároky některých rysů výrobku neodpovídají jeho budoucí funkci a tehdy je možné po dohodě s konstruktérem takové rysy vhodně změnit. V případě zadaných kovadel však konstruktér není k dispozici a otázka eventuální přílišné náročnosti se řeší se zákazníkem při stanovení ceny výroby. Kovadlo je specifická součást, zejména svými tvarovými plochami, které slouží pro vlastní kování. Zde je tedy posouzení vhodné. Posouzení technologičnosti se dotýká několika různých hledisek. Níže posouzená technologičnost se věnuje konkrétně pouze největšímu kovadlu. U zbylých dvou kovadel se dá očekávat obdobné posouzení.

# <span id="page-11-1"></span>**3.1 Z hlediska materiálu**

Kovadlo je nástroj, je zde tedy nutné dbát na kvalitu materiálu, ze kterého se bude vyrábět. Proto je třeba očekávat, že materiál obtížnost výroby ovlivní svou horší obrobitelností, ale i vyšší pořizovací cenou. Funkční kovadlo musí být tvrdé, odolné proti opotřebení a musí mít vysokou pevnost. Dodaným materiálem je nástrojová ocel, která se bude po obrábění kalit. Z materiálového listu je zjištěno, že vybraná ocel má pro soustružení a frézování třídu obrobitelnosti 11b. Výkresem je dána nástrojová chrommolybdenová ocel ČSN 19 552.0. S ohledem na materiál je nutné volit vhodné řezné podmínky. Jejich poměr vzhledem k etalonové oceli 12 050.1 lze přesně určit výpočtem. V praxi jsou oproti běžným ocelím přibližně poloviční. Řezné podmínky pro každý nástroj se naleznou v příslušném katalogu, v oblasti obrábění vysoce legovaných, nerezových ocelí.

# <span id="page-11-2"></span>**3.2 Z hlediska polotovaru**

Prvotní polotovar je určený výkresem jako přířez ploché tyče označený PLO  $160 \times 70 \times 70$ . Jedná se tedy původně o tyč o průřezu 160 x 70 mm, která se nařezala na délku 70 mm. Takováto volba polotovaru není nejlepší možná. Jsou dva způsoby jak polotovar řezat na potřebnou délku. První možností je řezat ho takzvaně "nastojato" tedy tak, že polotovar bude ležet na ploše o rozměrech  $70 \times 70$  mm. V tomto případě bude tedy šířka řezu pouze 70 mm, zatímco hloubka bude 160 mm. Zde ovšem hrozí zkroucení pilového listu, v krajním případě až jeho přetržení. Druhá možnost je takzvané řezání "naležato" kdy polotovar bude ležet na ploše 160 × 70 mm. Tato možnost má taky svá úskalí. Šířka řezu bude 60 mm, na jeden zub listu tedy připadá menší přítlačná síla. List se bude rychleji otupovat, zvláště když se řeže ocel třídy 19. Řez celkově bude méně kvalitní. Nejlepší volbou by byl přířez ze čtvercové tyče o průřezu 70 × 70 mm a délce 160 mm. Lze se tedy pouze domnívat, proč se tak nestalo. Je možné, že čtvercová tyč nemohla být výrobcem dodána, nebo že se tímto způsobem snažil konstruktér využít zbytkový materiál z jiné zakázky. Zde se jedná pouze o úvahu, jak by mohl být polotovar navržen. Pro tuto konkrétní část zakázky je již daný ofrézovaný a zúhlovaný kvádr o rozměrech  $145 \times 60 \times 55$ . Všechny plochy mají drsnost povrchu Ra 6,3.

# <span id="page-12-0"></span>**3.3 Z hlediska rozměrů**

Největší rozměr na polotovaru pro jednu čelist je 145 mm. Z hlediska velikosti pracovního prostoru tedy nejsou kladeny na stroj speciální požadavky. Z toho vycházejí odhadnuté minimální rozměry pracovního prostoru, které jsou  $0.5 \times 0.5 \times 0.75$  m v pořadí délka, šířka, výška.

# <span id="page-12-1"></span>**3.4 Z hlediska tvaru**

Kovadlo je nerotační součást. Jsou na něm 2 od sebe oddělené tvarové plochy pro vlastní kování. Tyto plochy obsahují rádie a sražení, u kterých se musí zachovat rozměrová přesnost. Jejich výroba je tedy značně specifická a náročná. Tyto tvarové plochy lze vyrobit několika způsoby:

a) Na CNC frézce pomocí klasických nástrojů a kulové frézy na dokončení tvarových ploch. U této frézy nastává problém při dokončování dna tvarové plochy. Zde frézka obrábí svým vrcholem, kterým prochází osa rotace frézky a řezná rychlost je tak na tomto místě nulová. Frézka tedy vlastně neobrábí. To způsobuje nekvalitní povrch. V tomto případě je však možné zhotovit všechny plochy na jednom stroji a na jedno upnutí.

b) Na čelním (lícním) soustruhu s dokončením na CNC frézce. V tomto případě se na soustruhu nejprve zhotoví válcová a kuželová část plochy. V tomto případě se obrábí obě čelisti kovadla společně. Je to sice efektivnější, avšak také komplikované. Problémem je, že se musí při vyvrtávání děr nastavit lícní deska tak, aby byl střed budoucí díry v ose vrtání. Je také lepší, aby byl řez nástroje plynulý. Tím se šetří nejen nástroj, ale také stroj. V případě výroby pouze jedné čelisti kovadla by to nebylo možné. Zbylé plochy se zhotoví na CNC frézce pomocí kulové frézy. Namísto klasického čelního soustruhu je možné použít CNC čelní soustruh. Další postup je stejný.

c) Na CNC frézce pomocí tvarové frézy. V tomto případě se hrubuje klasickými nástroji, dokončení je poté provedeno speciální tvarovou frézou. Problémem tohoto způsobu je, že fréza musí mít malé rozměry, aby byla schopna obrobit tvarové plochy na všech kovadlech. U frézy takto malých rozměrů je malá tuhost. Zbylé plochy jsou rovinné a zde tedy není problém s výrobou.

# <span id="page-12-2"></span>**3.5 Z hlediska přesnosti a jakosti povrchu**

Dle výkresu je požadována přesnost ISO 2768 – mK a tolerance ISO 8015. Ty je možné dosáhnout při výrobě na běžné frézce nebo soustruhu. Není zde tedy ani nutné použít žádné dokončovací operace. Všechny drsnosti (Ra 3,2, Ra 6,3), které jsou dle výkresu požadované, lze dosáhnout bez použití speciálních nástrojů.

### <span id="page-12-3"></span>**3.6 Z hlediska tuhosti a upnutí**

Délka součásti není oproti ostatním rozměrů nějak zvlášť velká. Lze tedy říci, že součást není štíhlá a je dostatečně tuhá. Navíc je součást možno upnout tak, aby žádná část nebyla upnuta letmo, což by při obrábění hrozilo snížením tuhosti. V případě frézování lze upnout polotovar do strojního svěráku, protože má rovnoběžné plochy. V tomto případě nenastanou s upnutím žádné potíže. V případě soustružení je nutné upnutí do lícní desky.

# <span id="page-13-0"></span>**4 Rozbor prostředků a moţností pro výrobu**

Před výrobou nebo jen návrhem variant opracování je žádoucí posoudit, co je k dispozici pro výrobu. K tomu poslouží rozbor prostředků a možností, které připadají v úvahu na pracovišti, pro které se provádí návrh výroby zadaných kovadel.

# <span id="page-13-1"></span>**4.1 Výrobní prostředky**

Před započetím výroby se zhodnotí výrobní prostředky, tedy všechno co bude potřeba při výrobě použít. Mezi nejdůležitější patří použité stroje a nástroje. Ty je potřeba rozumně zvolit s ohledem na dostupnost, ekonomickou náročnost a samozřejmě technologickou vhodnost. Dalšími prostředky jsou například systémy pro upnutí nástroje a polotovaru.

### <span id="page-13-2"></span>**4.1.1 Nástroje**

Výběr vhodných nástrojů byl omezen s ohledem na jejich dostupnost. Bylo možné vybírat pouze nástroje, které jsou k dispozici v halové laboratoři KTO. V tabulce (*[Tab. 1](#page-14-0)*) je uveden kompletní seznam fréz, které je teoreticky možné použít a které jsou k dispozici. Z tabulky vidíme, že k dispozici jsou frézy kulové a čelní válcové, které mohou být konstruovány jako monolitní nebo s vyměnitelnými břitovými destičkami (VBD). Největší čelní válcová fréza má ⌀25 mm a je vybavena vyměnitelnými břitovými destičkami. Nejmenší čelní válcová fréza je monolitní s ⌀3 mm. Největší kulová fréza má ⌀16 mm a vyměnitelné břitové destičky. Nejmenší kulová fréza má ∅3 mm a je monolitní.

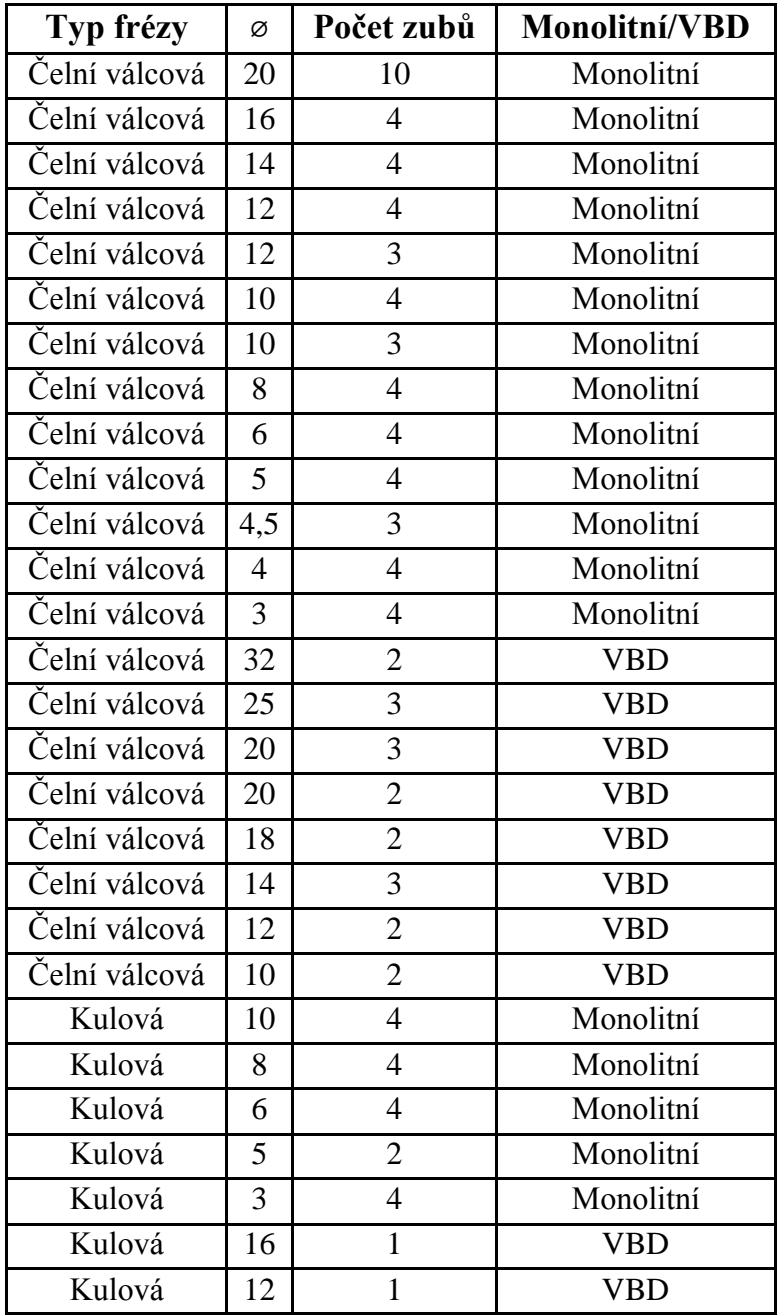

**Tab. 1: Seznam dostupných čelních válcové a kulových fréz**

<span id="page-14-0"></span>Nástroje byly použity pro hrubování a pro dokončování. Pro hrubování byly použity čelní válcové stopkové frézy s dostatečně velkými rádiy špiček. Pro dokončování se použily kulové frézy. Prvotním plánem bylo použít pro všechna kovadla stejné nástroje, z důvodu stejných řezných podmínek a šetření nástrojů. Toto ovšem nebylo možné, z důvodu velkých rozdílů mezi rozměry kovadel. Stejné nástroje se použily alespoň u největšího a prostředního kovadla. Byl kladen požadavek, aby bylo co největší množství materiálu odebráno první hrubovací frézou. Naopak na kulovou frézu, se kterou se dokončuje povrch, je vhodné odebrat co nejmenší množství materiálu a povrch pouze "dočistit". V tabulkách (*[Tab. 2,](#page-15-0) [Tab. 3,](#page-16-0) [Tab. 4](#page-17-0)*) jsou uvedené nástroje, které připadají v úvahu pro použití k obrábění kovadel. Byly vybrány s ohledem na velikost. Nástroje pro svojí velikost nevhodné zde nejsou uvedené. Jedná se o frézy s velkým průměrem. Ty by se pro své rozměry do budoucích tvarových ploch vůbec,

nevešly. Na druhou stranu jsou také nevhodné frézy s malými průměry, se kterými by obrábění bylo neproduktivní. Rozdělené jsou podle jednotlivých kovadel a účelu, pro které jejich použití připadá v úvahu.

#### **Nástroje pro obrábění největšího kovadla**

V tabulce je vidět, že pro obrábění největšího kovadla je k dispozici velký výběr fréz. Z těchto fréz je tedy možné pro každou část výroby vybrat nejvhodnější frézu. Pro hrubování se uvažují čelní válcové frézy. Jak je vidět, pro první hrubování jsou k dispozici pouze frézy s VBD. Pro druhé hrubování lze použít frézy s VBD i monolitní. Pro dokončení připadají v úvahu dvě kulové frézy s VBD.

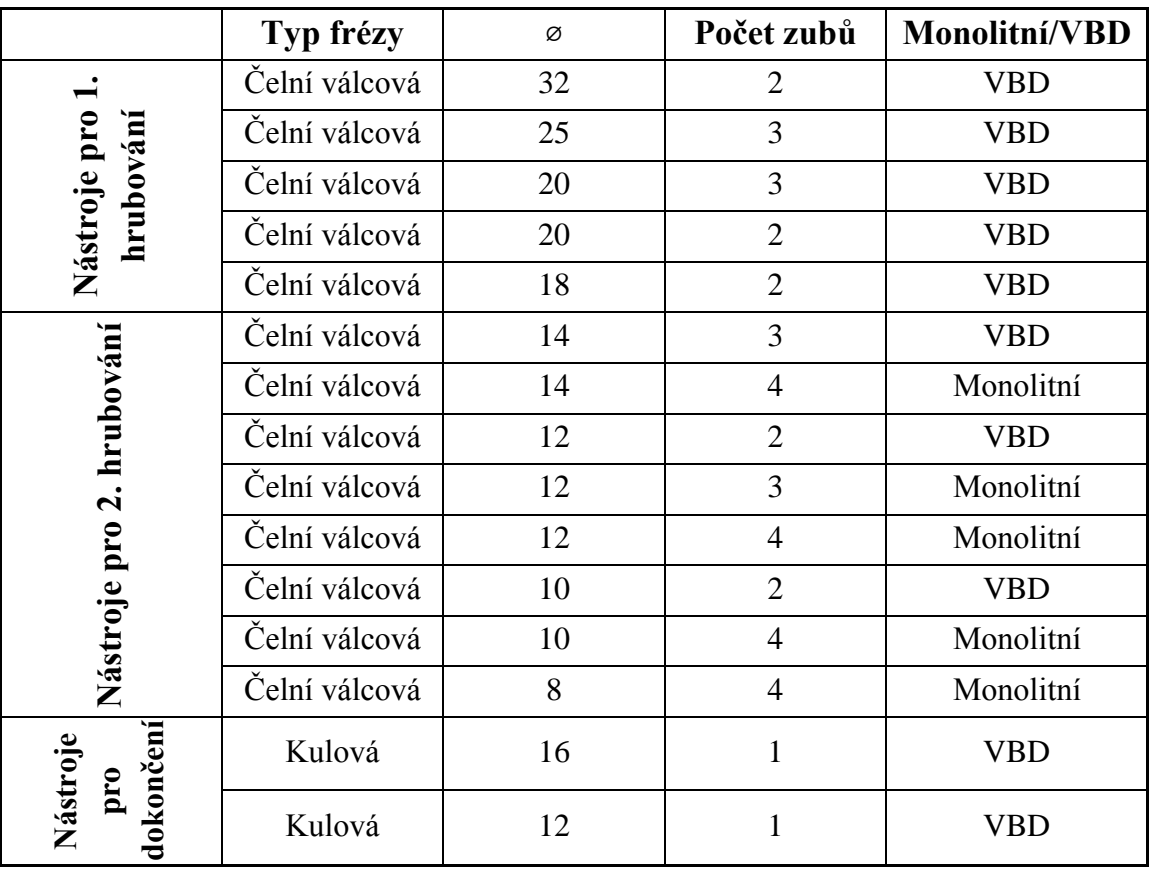

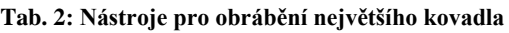

#### <span id="page-15-0"></span>**Nástroje pro obrábění prostředního kovadla**

V tabulce jsou vidět použitelné frézy pro obrábění prostředního kovadla. Jsou monolitní i s VBD. Hrubování je plánované realizovat čelní válcovou frézou. Pro první hrubování je možné použít pět fréz s VBD, ale pouze jednu monolitní. K druhému hrubování připadá k dispozici pět monolitních fréz a dvě s VBD. Kulové frézy jsou celkem tři. Dvě jsou s VBD a jedna monolitní.

|                                         | Typ frézy     | Ø  | Počet zubů     | Monolitní/VBD |
|-----------------------------------------|---------------|----|----------------|---------------|
|                                         | Čelní válcová | 32 | $\overline{2}$ | <b>VBD</b>    |
|                                         | Čelní válcová | 25 | 3              | <b>VBD</b>    |
|                                         | Čelní válcová | 20 | 3              | <b>VBD</b>    |
| Nástroje pro 1<br>hrubování             | Čelní válcová | 20 | $\overline{2}$ | <b>VBD</b>    |
|                                         | Čelní válcová | 16 | $\overline{4}$ | Monolitní     |
|                                         | Čelní válcová | 18 | $\overline{2}$ | <b>VBD</b>    |
|                                         | Čelní válcová | 12 | $\overline{2}$ | <b>VBD</b>    |
|                                         | Čelní válcová | 12 | 3              | Monolitní     |
| Nástroje pro 2.<br>hrubování            | Čelní válcová | 12 | $\overline{4}$ | Monolitní     |
|                                         | Čelní válcová | 10 | $\overline{2}$ | <b>VBD</b>    |
|                                         | Čelní válcová | 10 | $\overline{4}$ | Monolitní     |
|                                         | Čelní válcová | 8  | $\overline{4}$ | Monolitní     |
|                                         | Čelní válcová | 6  | $\overline{4}$ | Monolitní     |
|                                         | Kulová        | 16 | 1              | <b>VBD</b>    |
| dokončení<br>Nástroje<br>$\mathbf{pr0}$ | Kulová        | 12 | 1              | <b>VBD</b>    |
|                                         | Kulová        | 10 | $\overline{4}$ | Monolitní     |

**Tab. 3: Nástroje pro obrábění prostředního kovadla**

#### <span id="page-16-0"></span>**Nástroje pro obrábění nejmenšího kovadla:**

Tabulka ukazuje, že pro obrábění nejmenšího kovadla je použitelná řada fréz. Většina z nich je monolitní. Větší průměry fréz jsou konstruovány s VBD, malé frézy jsou většinou monolitní. Tvarové plochy nejmenšího kovadla mají menší rozměry, použití monolitních fréz s menšími průměry je tedy logické. Pro hrubování se uvažují čelní válcové frézy, k prvnímu hrubování jsou pak použitelné tři frézy s VBD a tři monolitní. Pro druhé hrubování je použitelných pět monolitních fréz. Na dokončení připadají v úvahu čtyři monolitní kulové frézy.

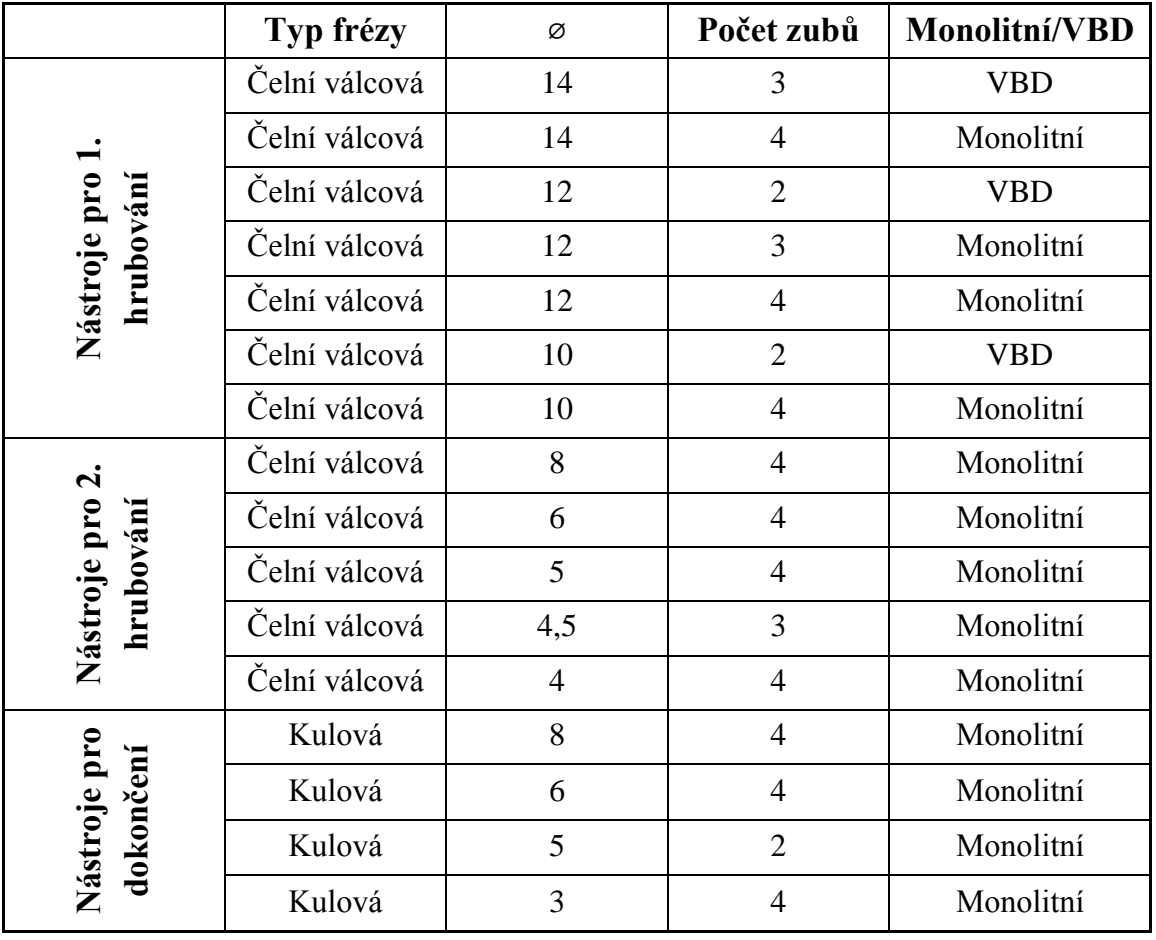

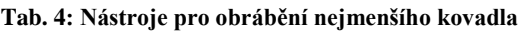

#### <span id="page-17-0"></span>Použité nástroje:

Po zvážení různých kombinací nástrojů, byly nakonec pro každé kovadlo vybrány tři frézy, které jsou uvedené v tabulce (*[Tab. 5](#page-17-1)*). Dále je pak každá fréza zmíněna podrobněji.

|                       | Typ frézy     | Ø  | Počet zubů     | Monolitní/VBD |
|-----------------------|---------------|----|----------------|---------------|
|                       | Čelní válcová | 20 | 3              | <b>VBD</b>    |
| Největší<br>kovadlo   | Čelní válcová | 10 | 4              | Monolitní     |
|                       | Kulová        | 16 |                | VBD           |
|                       | Čelní válcová | 20 | 3              | <b>VBD</b>    |
| Prostřední<br>kovadlo | Čelní válcová | 10 | 4              | Monolitní     |
|                       | Kulová        | 16 |                | <b>VBD</b>    |
|                       | Čelní válcová | 12 | $\overline{4}$ | Monolitní     |
| Nejmenší<br>kovadlo   | Čelní válcová | 8  | 4              | Monolitní     |
|                       | Kulová        | 8  | 4              | Monolitní     |

<span id="page-17-1"></span>**Tab. 5: Pouţité nástroje**

#### **Fréza pro první hrubování největšího a prostředního kovadla**

K fréze jsou v tabulce (*[Tab. 6](#page-18-0)*) přiřazeny řezné podmínky. Nejprve byly řezné podmínky zvoleny z katalogu, po konzultaci s odborníkem se řezné podmínky ještě upravily. Z katalogu lze většinou vyčíst řeznou rychlost, hloubku řezu, posuv na zub, případně boční přísuv, který je zde roven průměru frézy. Tyto podmínky jsou v tabulce napsány slabě. Další řezné podmínky jako otáčky, posuv na otáčku, posuvová rychlost lze z katalogových hodnot dopočítat. Ty jsou v tabulce napsány silně. Hodnota užitečná pro obrábění je minutový úběr materiálu Q. Ten se vypočte vynásobením hloubky řezu, bočního přísuvu a posuvové rychlosti a v tabulce je rovněž nasán silně. Stejná metodika volby a výpočtu řezných podmínek platí i u následujících čelních válcových fréz.

| v,          | 150 | m/min | 0.12     | mm    | 'n | 0.36 | mm/ot                           |
|-------------|-----|-------|----------|-------|----|------|---------------------------------|
| $a_{\rm n}$ |     | mm    |          |       | V£ |      | 859,4367   mm/min               |
| $a_e = D$   | 20  | mm    | 2387,324 | 1/min |    |      | 17188,73   mm <sup>3</sup> /min |

**Tab. 6: Řezné podmínky pro čelní válcovou frézu** ⌀**20 mm**

<span id="page-18-0"></span>Jedná se o čelní válcovou, stopkovou, třízubou frézu s vyměnitelnými břitovými destičkami ⌀20 mm, která slouží pro hrubování tvarových ploch. Touto frézou je odebrána z tvarové plochy většina materiálu. Fréza je od firmy Safety. Těleso frézy má označení OBRBI SAF RT-10/020-02-QCC16-100-R. Vyměnitelná břitová destička nese označení RT 1003/T3RC-31 (1). Tvar tělesa a držáku je možné vidět v tabulce (*[Tab. 7](#page-18-1)*).

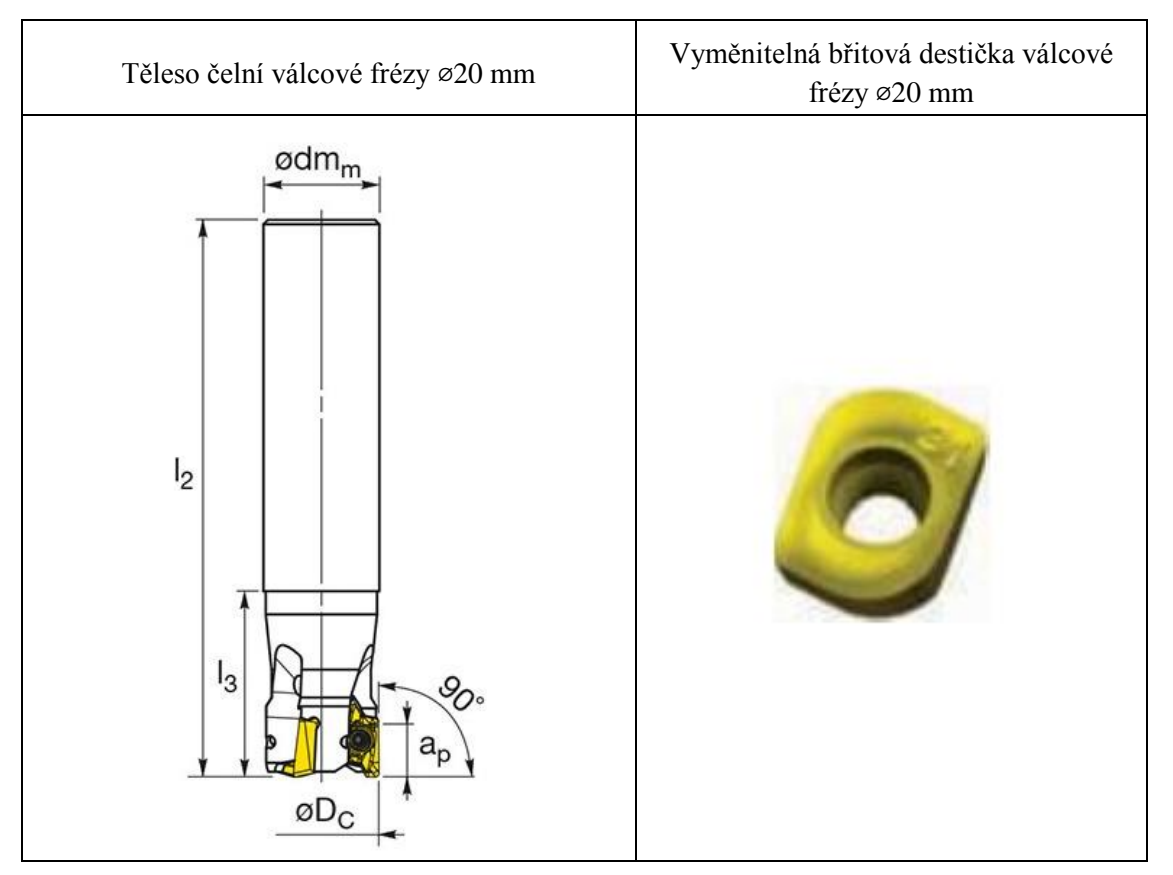

<span id="page-18-1"></span>**Tab. 7: Těleso a destička čelní válcové frézy** ⌀**20 mm (1)**

#### **Fréza pro druhé hrubování největšího a prostředního kovadla**

Řezné podmínky pro čelní válcovou frézu ⌀10 mm jsou uvedené v tabulce (*[Tab. 8](#page-19-0)*).

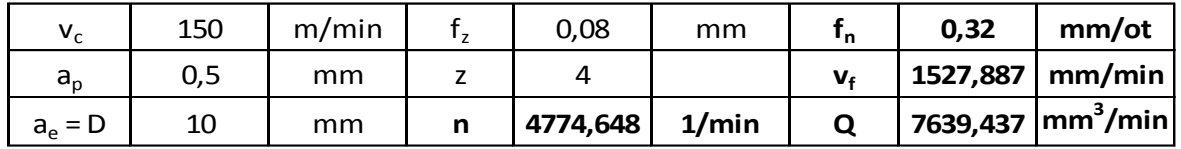

#### **Tab. 8: Řezné podmínky pro čelní válcovou frézu** ⌀**10 mm**

<span id="page-19-0"></span>Jde o čelní válcovou stopkovou čtyřzubou frézu ⌀10 mm (*[Obr. 5](#page-19-1)*). Zmíněná fréza je monolitní ze slinutého karbidu s povlakem z PVD. Je použitá při hrubování dna tvarových ploch. Odebírá se materiál, který nemohl být odebrán předchozí čelní válovou frézou ⌀20 mm. Fréza je od společnosti [Hofmeister](http://www.teamtec.cz/index.php?route=product/category&path=505_76) a nese označení SEH 422829 (2).

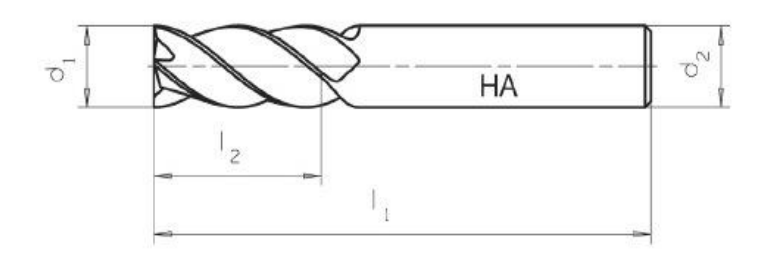

**Obr. 5: Čelní válová fréza** ⌀**10 mm (2)**

#### <span id="page-19-1"></span>**Fréza pro dokončení největšího a prostředního kovadla**

K dokončení povrchu tvarových ploch je použita kulová stopková fréza ∅16 mm s jednou vyměnitelnou břitovou destičkou. Fréza je od společnosti Iscar. Těleso frézy má označení HCM D16-B-L160-C25. Vyměnitelná břitová destička je označena HBF D160-QF (3). Tvar tělesa a destičky je uveden v tabulce (*[Tab. 9](#page-19-2)*)

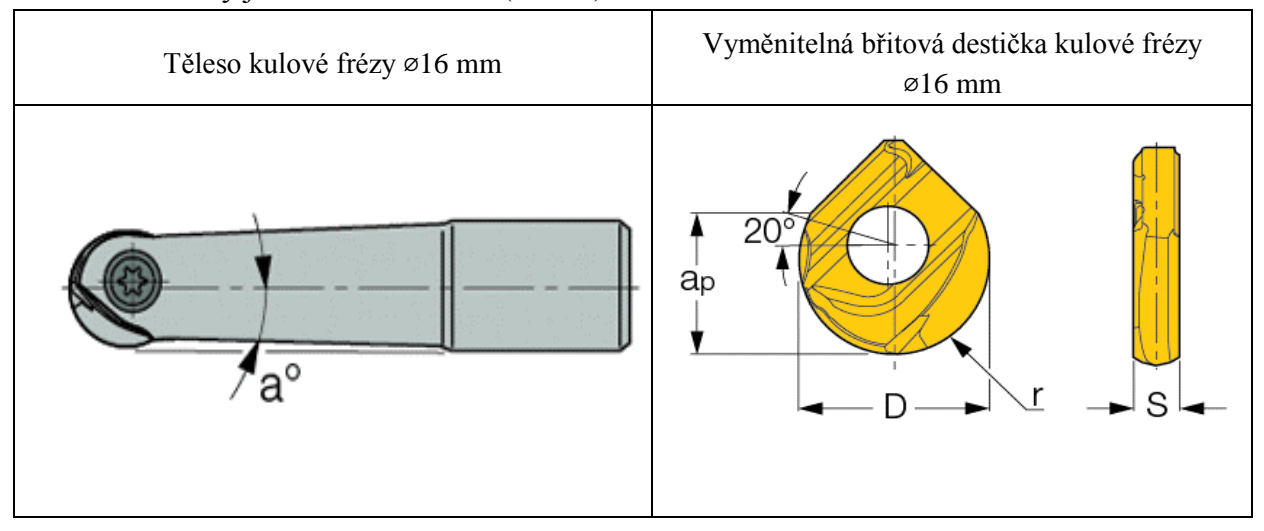

<span id="page-19-2"></span>**Tab. 9: Těleso a destička kulové frézy** ⌀**16 mm (3)**

#### **Fréza pro první hrubování nejmenšího kovadla**

Pro čelní válcovou frézu ⌀12 mm jsou řezné podmínky uvedené níže v tabulce (*[Tab. 10](#page-20-0)*).

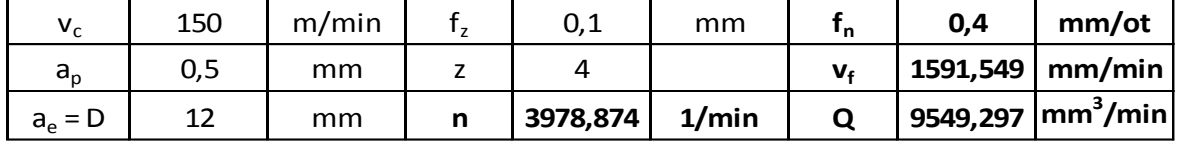

**Tab. 10: Řezné podmínky pro čelní válcovou frézu** ⌀**12 mm**

<span id="page-20-0"></span>Jedná se o monolitní stopkovou čelní válcovou čtyřzubou frézu ⌀12 mm. Touto frézou je z tvarových ploch nejmenšího kovadla odebrána většina materiálu. Fréza je ze slinutého karbidu s povlakem z PVD. Je od společnosti [Hofmeister,](http://www.teamtec.cz/index.php?route=product/category&path=505_76) má označení SEH 422829 (2) a tvarově je podobná fréze pro druhé hrubování nejmenšího kovadla (*[Obr. 5](#page-19-1)*).

#### **Fréza pro druhé hrubování nejmenšího kovadla**

Řezné podmínky pro čelní válcovou frézu ⌀8 mm jsou uvedené v tabulce (*[Tab. 11](#page-20-1)*).

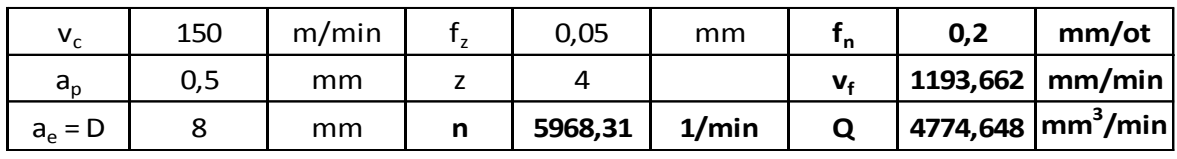

#### **Tab. 11: Řezné podmínky pro čelní válcovou frézu** ⌀**8 mm**

<span id="page-20-1"></span>Pro hrubování nejmenšího kovadla je použita monolitní stopková čelní válcová čtyřzubá fréza ⌀8 mm. Ta je ze slinutého karbidu s povlakem z PVD. S ní je ze dna tvarových ploch odebrán materiál, který nebylo možné odebrat předchozí čelní válcovou frézou ⌀12 mm. Je od společnosti [Hofmeister](http://www.teamtec.cz/index.php?route=product/category&path=505_76) a nese označení SEH 422829 (2). Tvarově je podobná fréze, které byla použita pro druhé hrubování nejmenšího kovadla (*[Obr. 5](#page-19-1)*).

#### **Fréza pro dokončení nejmenšího kovadla**

Kulová monolitní čtyřzubá fréza ⌀8 mm (*[Obr. 6](#page-20-2)*) slouží pro dokončení povrchu tvarových ploch nejmenšího kovadla. Jedná se o frézu ze slinutého karbidu s povlakem z PVD, má označení SEH 422848 (2) a je od společnosti [Hofmeister.](http://www.teamtec.cz/index.php?route=product/category&path=505_76)

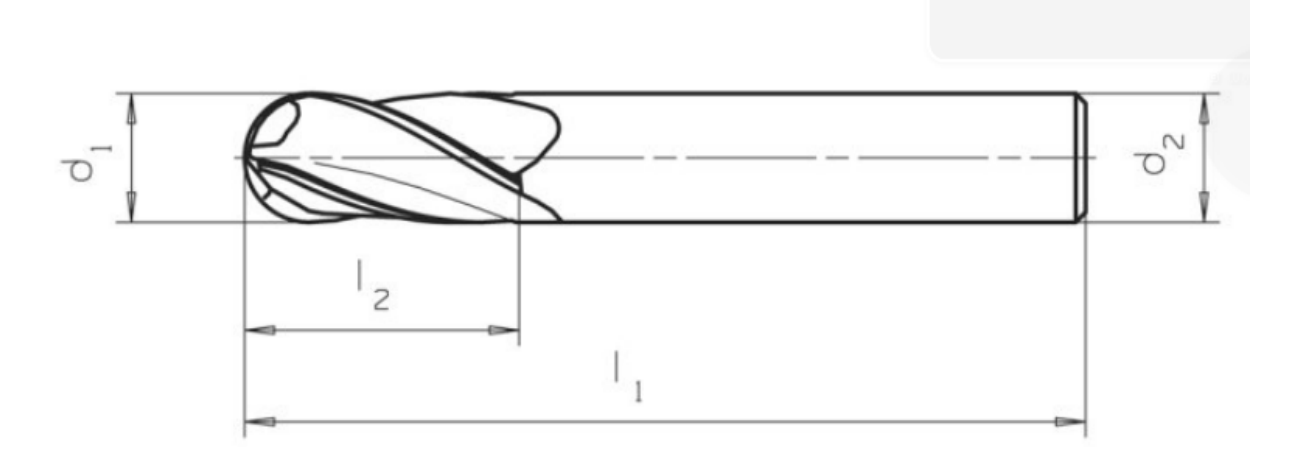

#### <span id="page-20-2"></span>**Obr. 6: Kulová fréza** ⌀**10 mm (2)**

#### <span id="page-21-0"></span>**4.1.2 Stroje**

Od zadavatele zakázky byl dán požadavek zhotovit kovadla na CNC frézce, z toho je tedy nutné při volbě stroje vycházet. Opět vybíráme ze strojů, které jsou k dispozici v rámci univerzity.

#### **MCV 750 A**

Jedním ze strojů, které je možné použít pro výrobu kovadel je 3-osé vertikální obráběcí centrum MCV 750 A (*[Obr. 7](#page-21-1)*).

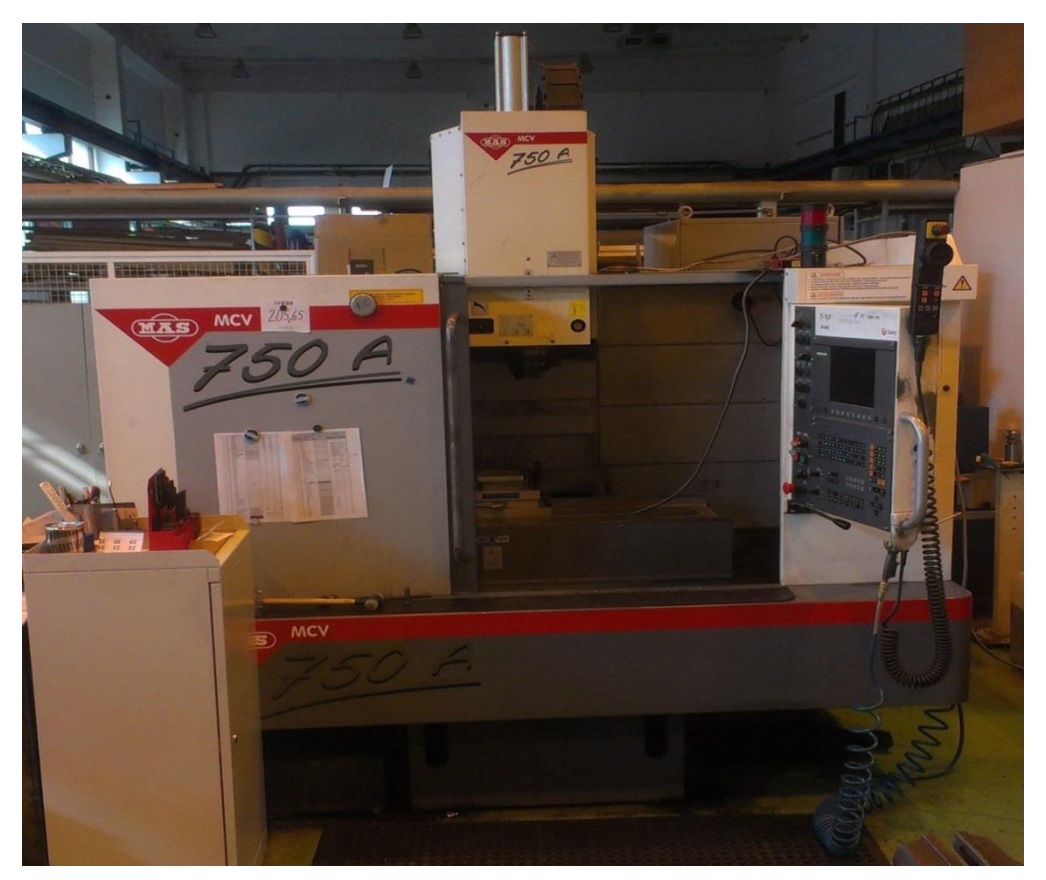

**Obr. 7: Obráběcí centrum MCV 750 A**

<span id="page-21-1"></span>Obráběcí centrum je k dispozici v halové laboratoři KTO. V tabulce (*[Tab. 12](#page-21-2)*) jsou uvedené parametry tohoto centra.

| Druh                         | Vertikální obráběcí centrum |
|------------------------------|-----------------------------|
| <b>Typ</b>                   | <b>MCV 750 A</b>            |
| Počet řízených os            | 3                           |
| Jmenovitý výkon vřetena      | 16 kW                       |
| Rozsah otáček                | 20 - 13 00 ot/min           |
| Pojezd v ose X, Y, Z         | 750, 500, 500 mm            |
| Rozměry upínacího stolu      | $1000 \times 500$ mm        |
| Pracovní posuv v ose X, Y, Z | 1 - 15 000 mm/min           |
| Rychloposuv v ose X, Y, Z    | 25 000 mm/min               |
| Řídicí systém                | Heidenhain iTNC 426         |

<span id="page-21-2"></span>**Tab. 12: Parametry stroje MCV 750 A (4)**

#### **DMU 65 monoBLOCK**

Dalším strojem, který je možno k výrobě použít je 5-tiosé obráběcí centrum DMU 65 monoBLOCK od společnosti DMG (*[Tab. 13](#page-22-0)*).

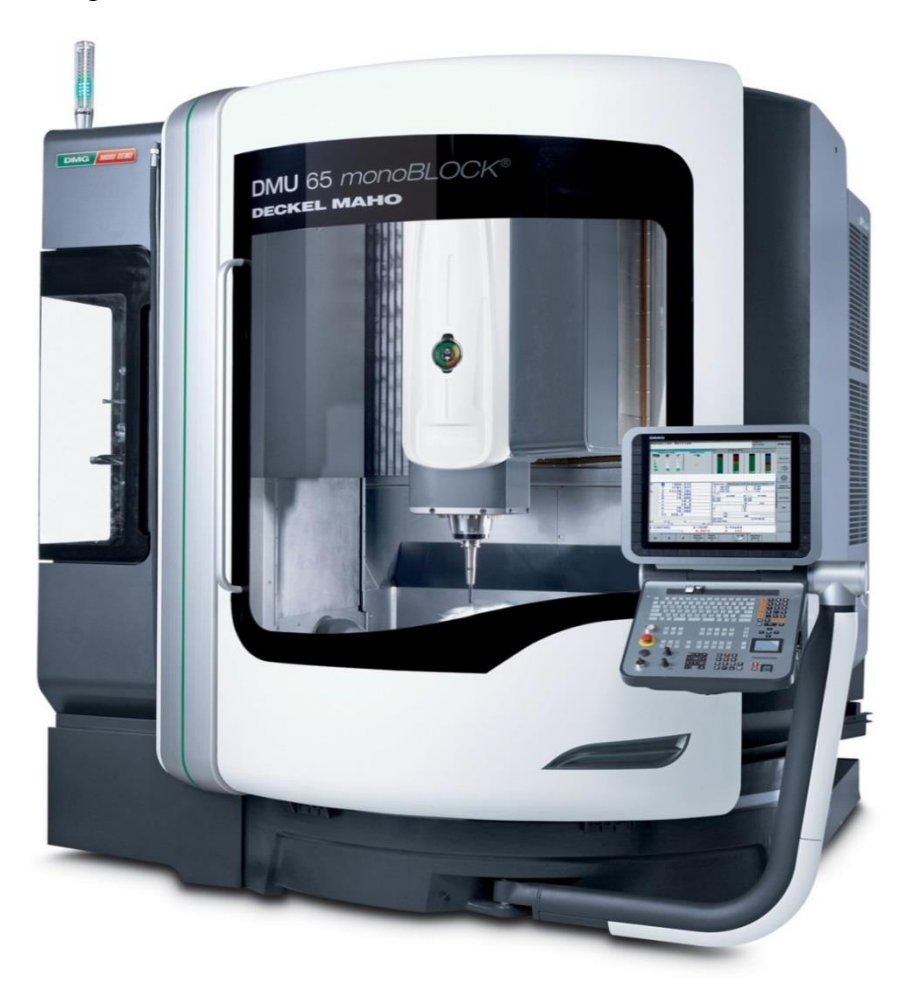

**Obr. 8: Obráběcí centrum DMU 65 monoBLOCK (5)**

<span id="page-22-1"></span>Toto centrum je umístěno v laboratoři L5X ve Vědeckotechnickém parku. Parametry stroje jsou uvedené v tabulce (*[Tab. 13](#page-22-0)*).

| Druh                          | Obráběcí centrum                   |
|-------------------------------|------------------------------------|
| <b>Typ</b>                    | DMU 65 monoBLOCK                   |
| Počet řízených os             | 5                                  |
| Pojezd v ose X, Y, Z          | 650, 650, 560 mm                   |
| Maximální otáčky              | 10 000 ot/min                      |
| Šířka<br>dveřního<br>prostoru | 1430 mm                            |
| Výška stolu                   | 800 mm                             |
| Rozměry stolu                 | $1000 \times 650$ mm               |
| Max.<br>hmotnost<br>obrobku   | 1800 kg                            |
| Rychloposuv                   | 40 000 mm/min                      |
| Řídicí systém                 | Siemens 840D a Heidenhain iTNC 530 |

<span id="page-22-0"></span>**Tab. 13: Parametry stroje DMU 65 monoBLOCK (6)**

#### **Výběr stroje**

V rámci univerzity připadají v úvahu dvě CNC obráběcí centra. Prvním z nich je 5-tiosé obráběcí centrum DMU 65 monoBLOCK, které je umístěno v laboratoři L5X ve Vědeckotechnickém parku. Druhou možností je 3-osé obráběcí centrum MCV 750 A, které je umístěno v halové laboratoři KTO. Byl tedy dán dotaz vedoucímu obou pracovišť na vytíženost jednotlivých strojů. Bylo zjištěno, že vytíženost stroje MCV 750 A je cca 70 %, zatímco u stroje DMU 65 monoBLOCK je i více než 90 %. V případě stroje DMU 65 by nastal problém s přemístěním polotovaru z halové laboratoře, kde se primárně nachází, do laboratoře L5X. Z těchto důvodu je nevhodné využít 5-tiosý stroj. Není to ovšem velký problém, jelikož pro výrobu kovadel není nutný. Bylo tedy rozhodnuto o použití obráběcího centra MCV 750 A, které je pro výrobu postačující.

#### <span id="page-23-0"></span>**4.1.3 Ostatní**

#### **Kleštinové upínače**

Další nezbytnou věcí při výrobě jsou upínače. V tomto případě se jedná o kleštinové upínače (*[Obr. 9](#page-23-1)*), na kterém je kužel ISO 40 zajišťující středění. Kleštinový upínač odpovídá normě DIN 6499 a má označení G110 40 × 32 × 50 (7). Upínač je od společnosti KARL HERMANN GMBH. Do toho upínače lze upnout stopkové, ale i weldon frézy (s drážkou).

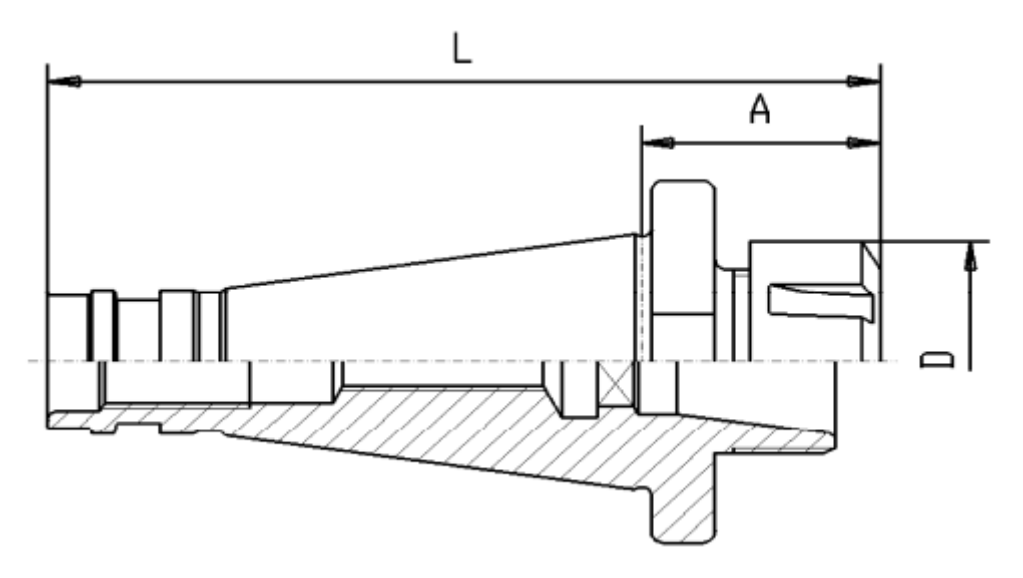

**Obr. 9: Kleštinový upínač (7)**

#### <span id="page-23-1"></span>**Svěrák**

Pro kvalitní upnutí je nutný spolehlivý svěrák. Zde je použit vysokotlaký mechanický svěrák ARNOLD 125 (*[Obr. 10](#page-24-2)*). Údaj 125 říká, že čelisti jsou široké 125 mm. Materiál hlavních dílů je perlitická litina GGG70. Čelisti i vedení jsou zakaleny na 60HRC a všechny strany jsou broušeny. Svěrák je od firmy Fresmak.

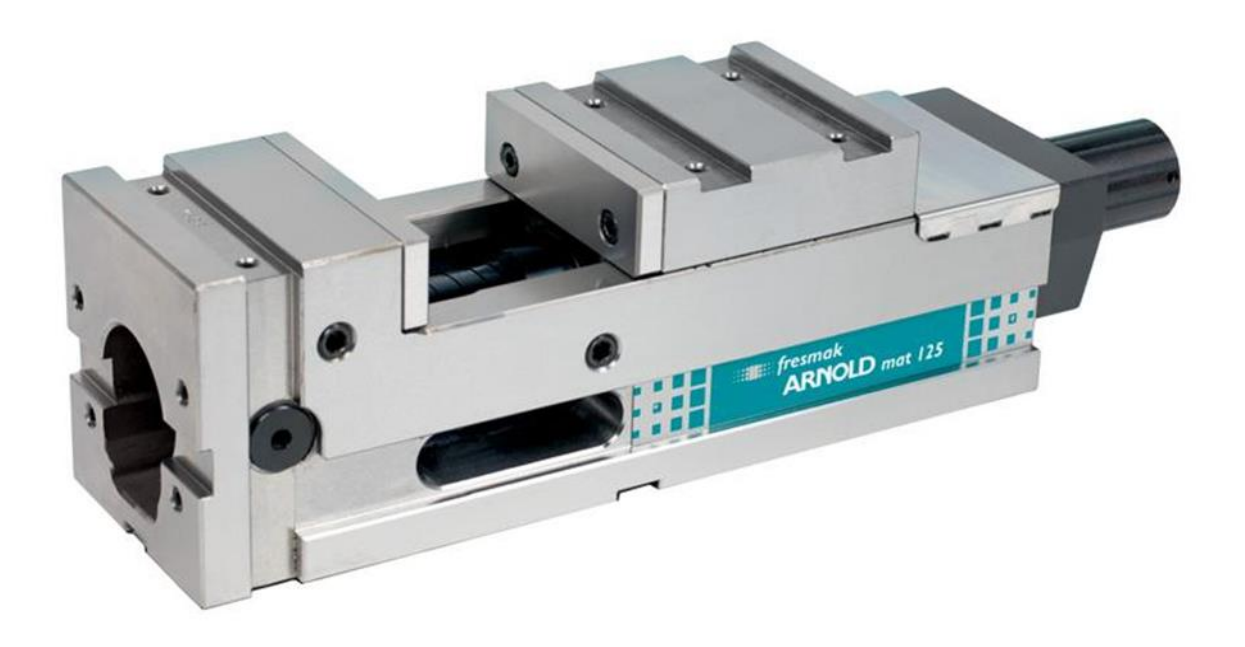

#### **Obr. 10: Svěrák ARNOLD 125 (8)**

#### <span id="page-24-2"></span>**Chladicí kapalina**

Pro chlazení nástrojů je nezbytná chladicí emulze. V tomto případě je použita emulze s označením BC 35 KOMBI od společnosti Blaser. Pro použití se míchá s vodou na výslednou koncentraci 6,8 %.

### <span id="page-24-0"></span>**4.2 Prostředky pro přípravu výroby**

Mimo výrobních prostředků, kterými bude obrábění přímo realizováno, existují různé způsoby, podle nichž se obrábění předem připravuje. Ty se nazývají prostředky pro přípravu výroby. V tomto případě jde o tzv. CAM systém, kterým je vytvořen na počítači program pro obrábění. V současnosti je k dispozici mnoho různých CAM systémů.

#### <span id="page-24-1"></span>**4.2.1 SolidCAM 2013**

SolidCAM je plně integrovaný CAM systém v prostředí CAD systému [SolidWorks.](http://www.solidvision.cz/index.php?typ=SV1A&showid=47) Funkce pro definici obráběcích operací jsou integrovány v komfortním a ergonomicky propracovaném grafickém prostředí SolidWorks. Veškeré úkony spojené s ovládáním 3D modelu dílu nebo sestavy jsou řešeny nástroji a funkcemi SolidWorks. SolidWorks nástroje umožňují práci s geometrií - modelování dílu, složení sestavy a generování výkresů.

SolidCAM jako zásuvný modul poskytuje funkce pro definování obráběcích operací, pro simulaci a kontrolu obrábění a pro generování CNC programu. S využitím výkonných funkcí SolidCAM v uživatelsky snadno ovladatelném prostředí SolidWorks je programování CNC strojů velmi snadné a efektivní.

SolidCAM je určen především pro oblast CNC výroby se zaměřením na třískové obrábění. Mezi obráběné materiály patří nejčastěji kovy, ale také umělé hmoty, dřevo a jiné alternativní materiály. Klíčovou vlastností programu SolidCAM je vysoká míra přizpůsobitelnosti

uživatelským požadavkům. Kromě typických úloh v oblasti třískového obrábění, může SolidCAM najít efektivní uplatnění v dalších souvisejících výrobních metodách, kde je použito CNC řízení strojů. SolidCAM pracuje v takzvaných modulech, kdy každý modul je určený pro jiný druh obrábění (9).

Základní obráběcí moduly:

- 2,5D frézování
- iMachining
- HSS obrábění ploch
- HSR/HSM 3D frézování
- Vícestranné obrábění
- Souvislé pětiosé obrábění
- Soustružení
- Drátové řezání (10)

#### <span id="page-25-0"></span>**4.2.2 Catia V5**

Catia je integrovaný systém počítačového návrhu, konstruování a výroby, vyvinutý francouzskou firmou [Dassault Systèmes.](http://cs.wikipedia.org/wiki/Dassault_Syst%C3%A8mes) CATIA je programový systém, podporující trojrozměrný interaktivní návrh, výrobu a inovace velmi složitých strojírenských výrobků po celou dobu jejich životnosti. Jedná se o systém, který je schopen pokrýt kompletní [životní](http://www.technodat.cz/plm)  [cyklus výrobku](http://www.technodat.cz/plm) (tzv. PLM), tzn. od koncepčního návrhu designu, přes vlastní konstrukci, různé analýzy, simulace a optimalizace až po tvorbu dokumentace a NC programů pro vlastní výrobu. Systém se vyznačuje značnou úrovní průmyslové univerzálnosti, tzn., že může být nasazen do zcela rozdílných oblastí strojírenství. To zajišťuje široké spektrum modulů, kterými Catia V5 disponuje.

Základní obráběcí moduly:

- Prismatic Machining 2,5 osé frézování
- Surface Machining 3 osé frézování
- Multi-Axis Machining více osé frézování
- Lathe Machining soustružení
- Multi-Slide Lathe Machining vícerevolverové soustružení
- NC Machine Tool Simulation simulace obráběcích strojů
- NC Machine Tool Builder nástroj na tvorbu virtuálních strojů (11)

Pro obrábění byl ve výsledku vybrán SolidCAM 2013 z důvodu lepší dostupnosti a větší znalosti práce s tímto programem. Výhodou je také, na rozdíl od Catie, jeho dostupnost v češtině.

# <span id="page-26-0"></span>**5 Návrh způsobu opracování**

Při výrobě jakékoliv součástky je vhodné navrhnout více variant opracování a poté z nich vybrat tu nejvhodnější. Pro výběr způsobu opracování je tedy potřeba navrhnout několik různých variant. Z těchto variant se poté vybere ta optimální. Při výběru nejvhodnější varianty se pohlíží na řadu aspektů, jako například: ekonomická náročnost, strojní čas, náročnost výroby z hlediska klasifikace dělníka, množství použitých strojů a nástrojů atd. Existuje více metod jak vybrat optimální variantu. Jednou z možností je použít metodu párového srovnávání, u které se ale jen obtížně zohledňuje počet vyráběných kusů. Další metodou je rozbor hospodárnosti jednotlivých variant, u které je zohlednění počtu vyráběných kusů samozřejmostí. V případě zadaných součástí je tedy zapotřebí nalézt a posoudit varianty výroby. Níže jsou zmíněny 4 varianty výroby, ze kterých se bude vybírat. Celkové zhodnocení a porovnání jednotlivých variant je uvedeno v tabulce (*[Tab. 14](#page-28-0)*). V této tabulce je také uvedeno, s jakým hodnocením následně vstupují jednotlivá kritéria při hodnocení variant do metody párového srovnávání (uvedeno v %).

Ne vždy se ale výběr optimální varianty provádí takto. U zkušeného technologa, který má již za sebou několik let praxe, probíhá výběr vhodné varianty pouze v jeho mysli. Zde také samozřejmě vstupuje do návrhu více variant, i když jsou pouze myšlené.

# <span id="page-26-1"></span>**5.1 Návrh první varianty**

Pro tuto variantu je charakteristické, že výroba je prováděna na jednom stroji, na jedno upnutí a materiál bude postupně odfrézován klasickými frézovacími nástroji. Polotovar se přitom upne do svěráku CNC frézky za rozměr 55 mm a podloží se tak, aby z něj vyčnívalo nad čelistmi 40 mm. Jak již bylo zmíněno v technologičnosti konstrukce, nejsou na frézku kladeny zvláštní nároky z hlediska velikosti pracovního prostoru. Čelní válcovou frézou ⌀20 mm se hrubuje s přídavkem 0,2 mm tvarová plocha do hloubky 20 mm. Druhá plocha se hrubuje se stejným přídavkem do hloubky 22,5 mm. Poté se vymění nástroj za čelní válcovou frézu ⌀10 mm. S přídavkem 0,2 mm se vyhrubuje zbytek obou tvarových ploch. Dále se nástroj vymění za kulovou frézu ⌀16 mm. S touto frézou se povrch obou tvarových ploch ofrézuje načisto. Druhá čelist kovadla se vytvoří obdobně, pouze s tím, že musí být oproti první zrcadlově převrácená. Toho se docílí pomocí příslušné funkce na panelu stroje.

### <span id="page-26-2"></span>**5.2 Návrh druhé varianty**

Další možností je, že se obě čelisti vyrábějí nejprve společně na soustruhu a poté se na každé čelisti zvlášť odfrézuje zbytek materiálu na CNC frézce klasickými frézovacími nástroji. Takto se polotovary pro obě čelisti společně upnou do lícní desky čelního soustruhu tak, aby byl střed budoucí větší tvarové plochy v ose vřetena. Postup výroby bude poté následující. Vrtákem ⌀48 mm vrtat průchozí díru. Vykloní se nožový suport a vnitřním nožem se dokončí nejprve kuželová a potom válcová část tvarové plochy. Přeupnout polotovar tak, aby byl střed budoucí menší tvarové plochy v ose vřetena. Vrtákem ⌀43 mm vrtat průchozí díru. Další postup je stejný jako u předešlé tvarové plochy. Přeupnut polotovar jedné čelisti kovadla do svěráku CNC frézky za rozměr 55 mm a podložení tak, aby z něj vyčnívalo nad čelistmi 40 mm. Čelní válcovou frézou ⌀20 mm se hrubují s přídavkem 0,2 mm zbylé plochy. Vymění se nástroj za kulovou frézu ø16 mm a dokončí se zbývající plochy. Stejný postup se provede i s druhou čelistí kovadla. Nutné bude dočištění a zajištění napojení frézovaných a soustružených ploch na zámečnickém pracovišti.

### <span id="page-27-0"></span>**5.3 Návrh třetí varianty**

Jedinečnost této varianty spočívá v tom, že se povrch obrábí jak klasickými frézovacími nástroji, tak speciální tvarovou frézou. Tak se polotovar upne do svěráku CNC frézky za rozměr 55 mm a podloží se tak, aby z něj vyčnívalo nad čelistmi 40 mm. Čelní válcovou frézou ⌀20 mm se hrubuje s přídavkem 0,2 mm tvarová plocha do hloubky 20 mm. Druhá Plocha se hrubuje se stejným přídavkem do hloubky 22,5 mm. Vymění se nástroj za čelní válcovou frézu ⌀10 mm. S přídavkem 0,2 mm se vyhrubuje zbytek obou tvarových ploch. Polotovar se přeupne do svěráku za rozměr 145 mm naležato. Poté se použije speciální tvarová fréza, která má tvar jako negativ tvarové plochy. Nejprve má válcový tvar o průměru 44 mm a poté se pod úhlem 8° rozšiřuje. Touto tvarovou frézou se ofrézují dna obou tvarových ploch. Polotovar se přeupne zpět do výchozí polohy. Vymění se nástroj za kulovou frézu ⌀16 mm a dokončí se zbývající plochy. Stejný postup se provede i s druhou čelistí kovadla. Bude také nutné dočištění a zajištění napojení jednotlivých ploch na zámečnickém pracovišti.

# <span id="page-27-1"></span>**5.4 Návrh čtvrté varianty**

Pro tuto možnost výroby je příznačné, že se čelisti obrábějí nejprve společně na radiální vrtačce a poté každá zvlášť na CNC frézce. Přitom se polotovary pro obě čelisti společně upnou do svěráku radiální (otočné) frézy za rozměr 60 mm a vhodně podloží. Orýsováním se vyznačí oba středy tvarových ploch. Vrtákem ⌀48 mm vrtat průchozí díru. Vrtákem ⌀43 vrtat druhou průchozí díru. Dále se polotovary obrábí zvlášť. Polotovar se upne do svěráku CNC frézky za rozměr 55 mm a podloží se tak, aby z něj vyčnívalo nad čelistmi 40 mm. Čelní válcovou frézou ⌀12 mm se s přídavkem 0,2 mm hrubuje tvarová plocha až do dna. Vymění se nástroj za kulovou frézu ø16 mm. S touto frézou se povrch obou tvarových ploch ofrézuje načisto. Druhá čelist kovadla se vytvoří obdobně, pouze s tím že musí být oproti první zrcadlově převrácená. Toho se docílí pomocí příslušné funkce na panelu stroje.

#### **Varianty výroby pro ostatní kovadla**

Uvedený návrh čtyř variant výroby byl učiněn pouze pro největší kovadlo. Ostatní výrobky ale mají stejný charakter jak po stránce tvaru nebo přesností tak, po stránce materiálové. Liší se jen počtem tvarových ploch a jejich velikostí. Velikosti jsou však řádově srovnatelné a nevynucují si odlišnou strategii výroby. Navíc se součásti vyrábějí vždy v jediném páru kusů a pro obsluhu stroje je vhodnější provádět výrobu stejným způsobem. Na dvě menší kovadla se proto použije stejná strategie obrábění. Rozdíl bude pouze v použitých nástrojích.

# <span id="page-27-2"></span>**5.5 Výběr nejvhodnější varianty**

Výběr byl proveden metodou párového srovnávání. Tato metoda nezohledňuje počet vyráběných kusů, je tedy vhodná i pro kusovou výrobu. V tabulce (*[Tab. 14](#page-28-0)*) jsou vypsány

charakteristické parametry navržených variant. Aby bylo možné tyto varianty srovnávat, bylo ke každému parametru přiřazeno procentuální hodnocení. To bylo navrženo tak, že nejlepší parametr ze všech variant dostal stoprocentní hodnocení. K ostatním variantám se poté pomocí nepřímé úměrnosti dopočetlo hodnocení v procentech, což je v tabulce uvedeno v závorkách. Toto hodnocení se dále označuje jako prostá hodnota. Tímto způsobem je dáno, že čím je procentní hodnota vyšší, tím je hodnocení daného kritéria (u příslušné varianty) lepší.

| Číslo<br>varianty       | Počet<br>strojů<br>(hodnocení) | Počet<br>upnutí<br>(hodnocení) | Počet<br>nástrojů<br>(hodnocení) | Společné/samostatné<br>obrábění<br>(hodnocení) | <b>Kvalifikace</b><br>obsluhy<br>(hodnocení) |
|-------------------------|--------------------------------|--------------------------------|----------------------------------|------------------------------------------------|----------------------------------------------|
| 1                       |                                |                                | 3                                | Samostatné                                     | Nižší                                        |
|                         | $(100\%)$                      | $(100\%)$                      | $(100\%)$                        | $(50\%)$                                       | $(100\%)$                                    |
| $\overline{2}$          | 2                              | 4                              | 5                                | Částečně společné                              | Vyšší                                        |
|                         | $(50\%)$                       | (25%)                          | (60%)                            | $(100\%)$                                      | $(50\%)$                                     |
| 3                       |                                | 3                              | 4                                | Samostatné                                     | Nižší                                        |
|                         | $(100\%)$                      | $(33,\overline{3}\%)$          | (75%)                            | $(50\%)$                                       | $(100\%)$                                    |
| $\overline{\mathbf{4}}$ | 2                              | 3                              | 4                                | Částečně společné                              | Nižší                                        |
|                         | $(50\%)$                       | $(50\%)$                       | (75%)                            | $(100\%)$                                      | $(100\%)$                                    |

**Tab. 14: Srovnání jednotlivých variant s hodnocením pro párové srovnávání**

<span id="page-28-0"></span>V tuto chvíli lze již provést samotné párově srovnávání. Provádí se tak, že jsou spolu vždy srovnávány dva parametry, z kterých je vybrán ten důležitější. Například použitý počet strojů je jistě důležitější než počet upnutí obrobku. Nejdůležitější parametr má poté nejvyšší váhu. Ta se násobí s prostou hodnotou a výsledkem je vážená hodnosta. Následně se tyto hodnoty u každé varianty sečtou a srovnají se s ideálem, který má hodnotu 800. Výsledkem je užitnost jednotlivých variant vyjádřená v procentech, přičemž nejvyšší užitnost je u nejvhodnější varianty. Hotové párové srovnávání je v tabulce (*[Tab. 15](#page-28-1)*). Z něho vidět že nejvhodnější varianta je číslo jedna.

|   |                                 |          |                |                |              |                  |                              |                |                               | Varianta         |                                      |                 |                  |
|---|---------------------------------|----------|----------------|----------------|--------------|------------------|------------------------------|----------------|-------------------------------|------------------|--------------------------------------|-----------------|------------------|
|   | PÁROVÉ SROVNÁVÁNÍ               | نہ<br>`ء | VOLEB<br>POČET | POŘADÍ VÝZNAMU | <b>VÁHA</b>  | 1                |                              |                | $\overline{2}$                |                  | 3                                    | 4               |                  |
|   | DÍLČÍ KRITÉRIA UŽITNOSTI        |          |                |                |              | HODNOA<br>PROSTÁ | <b>AONOO</b><br><b>VÁŽEN</b> | PROSTÁ<br>ONO- | <b>AONOO</b><br><b>VÁŽENÁ</b> | HODNOA<br>PROSTÁ | <b>AODNOA</b><br>VÁŽENÁ              | PROSTÁ<br>ONOO+ | HODNOA<br>VÁŽENÁ |
|   | POČET STROJŮ                    | 1        | 4              | 1              | 3            | 100              | 300                          | 50             | 150                           | 100              | 300                                  | 50              | 150              |
|   | POČET UPNUTÍ                    | 2        | 1              | 3              |              | 100              | 100                          | 25             | 25                            |                  | $33,\overline{3}$ 33, $\overline{3}$ | 50              | 50               |
|   | POČET NÁSTROJŮ                  | 3        | 3              | 2              | $\mathbf{2}$ | 100              | 200                          | 60             | 120                           | 75               | 150                                  | 75              | 150              |
| 3 | SPOLEČNÉ/SAMOSTANÉ OBRÁBĚNÍ     | 4        | 1              | 3              |              | 50               | 50                           | 100            | 100                           | 50               | 50                                   | 100             | 100              |
|   | <b>KVALIFIKACE OBSLUHY</b>      | 6        | 1              | 3              |              | 100              | 100                          | 50             | 50                            | 100              | 100                                  | 100             | 100              |
|   | Užitnost celkem                 |          | 800            |                |              | 750              |                              | 445            | $633,\overline{3}$            |                  |                                      | 550             |                  |
|   | Užitnost v relativním vyjádření |          |                | 100%           |              | 93,75%           |                              |                | 55,63%                        | 79,16%           |                                      | 68,75%          |                  |

<span id="page-28-1"></span>**Tab. 15: Metoda párového srovnávání**

# <span id="page-29-0"></span>**6 Tvorba programu v systému SolidCAM**

Kovadla se vyrobí za použití CAM systému, konkrétně v systému SolidCAM. Pomocí několika vhodně zvolených operací se v něm zhotoví program, podle něhož se součást obrobí. Postup tvorby programu je uveden v této kapitole. Z tohoto systému se následně vygeneruje NC kód, tedy kód, který je srozumitelný pro stroj. Tato kapitola popisuje tvorbu programu pouze pro jednu z čelistí kovadla. Druhá část kovadla je zrcadlově převrácená, program je ale stejný.

#### **Příprava před programováním**

Nejprve bylo potřeba importovat do CAD systému SolidWorks model kovadla, který byl dodán od zákazníka. Model byl vytvořen v systému Catia a měl příponu .stp. Po otevření modelu provedl SolidWorks analýzu chybných ploch, při níž byla odhalena jedna chybná plocha, která byla ale úspěšně opravna. Dále bylo nutné provést rozpoznávání jednotlivých prvků, kterými je model tvořen. Bylo zvoleno automatické rozpoznávání. Při něm ovšem nastaly potíže, kdy některé prvky nebyly vůbec rozpoznány. Například v místě, kde mělo být správně zaoblení, zůstala pouze ostrá hrana. Bylo tedy nutno přistoupit k ručnímu rozpoznávání. Při něm se musely ručně označit všechny prvky, které se měly převést. Jedná se o zdlouhavou, avšak účinnou metodu, která přinesla očekávaný výsledek. Poté již byl model kompletně importován a uložen s příponou .SLDPRT. S tímto formátem lze již model otevřít v systému SolidCAM 2013. Importování bylo provedeno u všech tří modelů. Při spuštění systému SolidCAM byla vybrána možnost frézování a následně se vybral model čelisti, pro kterou byl tvořen program. Ještě před samotným programováním jednotlivých obráběcích operací je důležité vytvořit tabulku použitých nástrojů (viz *[Tab. 5](#page-17-1)*). V té se přiřadil ke každé fréze (pracovalo se pouze s pomocí fréz) její typ, rozměry, počet zubů a řezné podmínky (posuv na zub a řezná rychlost). Všechny tyto informace byly vyčteny z příslušných katalogů. Řezné podmínky byly voleny co největší, především pro úsporu času. Ke každému z nástrojů byl též přiřazen kleštinový upínač odpovídajících rozměrů především proto, aby byly při simulaci odhaleny případné kolize.

Po specifikaci nástrojů, upínačů a řezných podmínek bylo možno již přidávat jednotlivé obráběcí operace. Operací obecně rozumíme část výrobního postupu, která se vykonává zpravidla jedním nebo několika pracovníky na jednom technologickém nebo pracovním místě, na jedné nebo několika součástech současně a nepřetržitě. Je charakterizována stejným pracovním nebo technologickým místem a stejným předmětem práce. V SolidCAM se však pod pojmem operace rozumí způsob, jakým bude provedeno obrábění. V tomto textu se na místech popisujících tvorbu NC programu pomocí CAM systému bude proto ve shodě s konvencí zavedenou u těchto systémů užívat termín "operace" v onom užším významu. Každé operaci se přiřadí jeden nástroj. Ovšem jeden nástroj může být postupně přiřazen více operacím. Začíná se s hrubováním.

### <span id="page-29-1"></span>**6.1 Operace pro největší kovadlo**

Při tvorbě programu se musí postupovat tak, aby bylo splněno vše, co je požadováno v analýze výkresu pro největší kovadlo. S ohledem na to je nutné vhodně volit obráběcí operace a jejich sled. Konkrétní operace pro největší kovadlo jsou podrobněji uvedeny v následujícím textu.

#### **První zbytkové hrubování**

Pro hrubé odebrání objemu materiálu nabízí CAM více druhů operací pro hrubování, avšak byla vybrána operace "zbytkové hrubování". To bylo použito jako první hrubování pro odebrání většiny materiálu z budoucích tvarových ploch. Hrubování bylo realizováno čelní válcovou frézou ⌀20 mm s vyměnitelnými břitovými destičkami. Ta je podrobněji popsána v kapitole 4.1.1 (nástroje). Podstata zvolené operace spočívá v tom, že se odebírá zbytkový materiál po předchozích hrubovacích operacích z míst, do kterých se předchozí velký nástroj nevešel. SolidCAM HSR modul (vysokorychlostní dokončování) používá pro výpočet 3D zbytkového materiálu porovnání aktuálního stavu po obrobení s konečným požadovaným tvarem. To umožňuje minimalizovat neproduktivní pohyby, při nichž není nástroj v záběru. U obrábění velkých součástí pak tato strategie dovoluje použít více hrubovacích operací s různými nástroji. "Zbytkové hrubování" lze také aplikovat při obrábění z tvarových polotovarů, jako jsou např. odlitky, výkovky atd (10). Lze jej také použít jako první operaci. Tak tomu bylo také v případě obrábění kovadel. Není potřeba, aby této operaci předcházelo jiné hrubování. Systém jednoduše rozpozná, že ještě nebyl odebrán žádný materiál a odebere maximum materiálu, které dovoluje vztah tvaru a velikosti nástroje vůči tvaru a velikosti obráběné plochy.

Při navolení operace "zbytkové hrubování" se postupuje následovně. V takzvaném správci (panel vlevo) se kliknutím na pole operace otevře roletkové menu, na kterém se vyberou příkazy "přidat operaci" a "HSR modul". Jedná se o modul vysokorychlostního hrubování (z anglického high speed routing). Otevře se tak dialogové okno tohoto modulu. V poli technologie se z roletky vybere "zbytkové hrubování". Při tvorbě jsou k dispozici v levé části okna různé položky (geometrie, nástroj, hranice, dráhy, propojení, atd.), do kterých se vkládají požadované parametry a hodnoty. Každá položka se dále dělí na karty. V položce "geometrie" se vybírá model výsledného obrobku. Zde je pouze jeden a vybrání tedy proběhlo automaticky. K tomuto modelu obrobku je již z CAD části SolidWorks přiřazen polotovar. Nemusí se tedy definovat. V položce "nástroj" se zvolila příslušná fréza z předem připravené tabulky. Je zde také možnost hodnoty řezných podmínek ještě upravit, zde k tomu ovšem nedošlo. Hodnoty řezných podmínek jsou uvedeny v tabulce (*[Tab. 16](#page-30-0)*).

| Posuv na zub $f_z$ [mm/zub]           |                         |  |  |  |
|---------------------------------------|-------------------------|--|--|--|
| Pracovní                              | 0,12                    |  |  |  |
| Nájezd                                | 0,05                    |  |  |  |
| Odjezd                                | 0,24                    |  |  |  |
| Rychloposuv                           | 6,28                    |  |  |  |
| Řezná rychlost v <sub>c</sub> [m/min] |                         |  |  |  |
|                                       | 150 (levotočivé otáčky) |  |  |  |

**Tab. 16: Řezné podmínky pro první "zbytkové hrubování" u největšího kovadla**

<span id="page-30-0"></span>V položce "hranice" se vybírá kontura, vůči které se bude nástroj pohybovat. Je možné naprogramovat pohyb uvnitř, nebo vně kontury, po kontuře, nebo tečně k ní. Zde byl vybrán

pohyb tečně ke kontuře. Kontru je možné vytvořit ručně, výběrem konkrétního obrysu, nebo automaticky. V tomto případě byl obrys vybrán automaticky, má obdélníkový tvar a je shodný s horní plochou polotovaru. Následující položka, kterou je možné vidět na obrázku (*[Obr. 11](#page-31-0)*), se jmenuje "dráhy" a umožňuje definovat technologické parametry, které jsou potřebné pro tvorbu dráhy nástroje. Nastavené hodnoty jsou uvedené v tabulce (*[Tab. 17](#page-31-1)*).

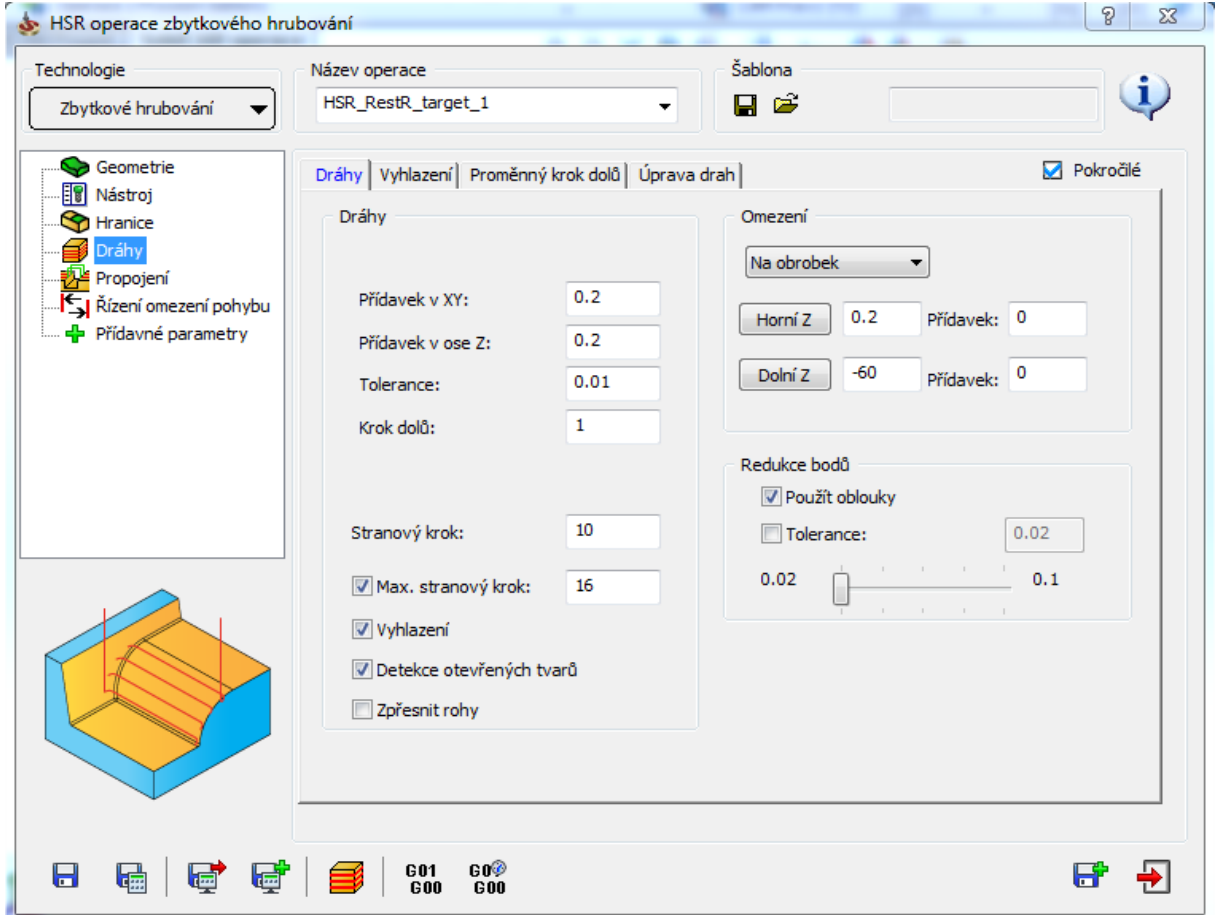

#### Obr. 11: Položka "dráhy"

<span id="page-31-0"></span>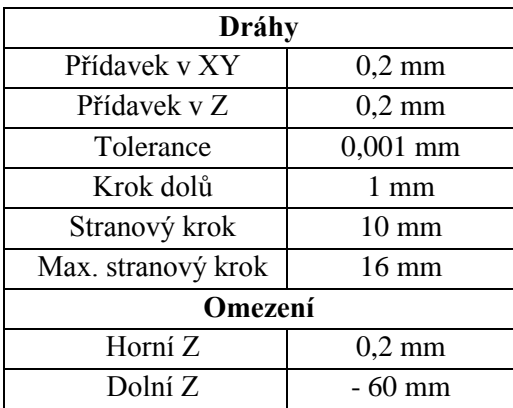

<span id="page-31-1"></span>Tab. 17: Nastavené hodnoty v položce "dráhy" u největšího kovadla

Pro lepší povrch bylo vhodné zapnout funkci "detekce otevřených tvarů" a "vyhlazení". V položce "propojení" se definuje způsob propojení vygenerovaných drah do dráhy nástroje (12). Bylo nastaveno, že obrábění bude probíhat sousledně, nástroj bude sestupovat po šroubovici o průměru 12,5 mm a přejezdy budou realizovány nejkratší cestou. K dispozici je také položka "řízení omezení pohybu" která umožňuje optimalizovat počítanou dráhu nástroje vzhledem ke kinematice a speciálním charakteristikám konkrétního CNC stroje (12). Tato položka se neupravovala. Poslední položka je "přídavné parametry". Tato položka zobrazí netechnologické parametry vztahující se k HSR/HSM operacím (12). Nebylo do ní nebylo nijak zasahováno. Finální dráhy pohybu nástroje je možné pozorovat na obrázku (*[Obr. 12](#page-32-0)*), pracovní posuv nástroje je zobrazen žlutou barvou. Červená barva symbolizuje rychloposuv. Zelená barva představuje propojení mezi rychloposuvem a pracovním posuvem. Stejné barvy pro rychloposuv a propojení jsou použité i u ostatních kovadel. Liší se vždy pouze barva pro pracovní posuv frézy.

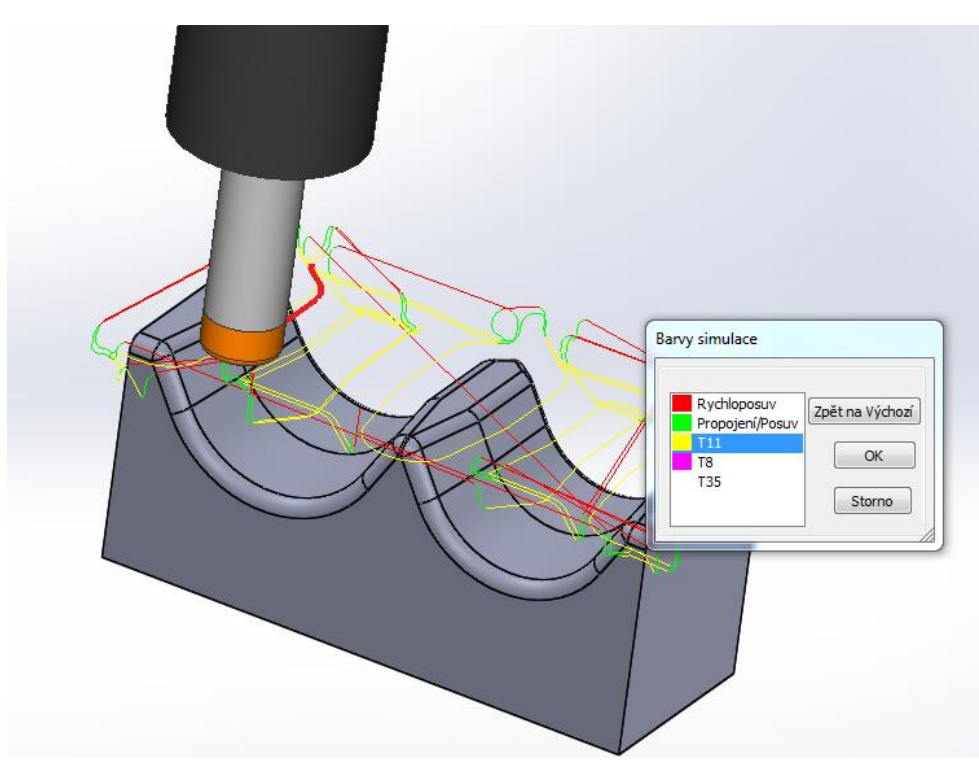

Obr. 12: Dráhy pohybu nástroje při prvním "zbytkovém hrubování"

#### <span id="page-32-0"></span>**Druhé zbytkové hrubování**

Při hrubování čelní válcovou frézou ∅20 mm nebyla pro její velikost hrubována celá čelist. Zbytek čelisti bylo tedy potřeba dohrubovat menší frézou a použita byla opět operace "zbytkové hrubování". Jelikož se druhé "zbytkové hrubovaní" příliš neliší od prvního, byla operace "zbytkové hrubování" zkopírována a upravily se pouze položky, které se od prvního hrubování liší. Zbytek zůstal beze změn. Nezměnily se tedy položky "geometrie" a "hranice". V položce "nástroj" byla vybrána z tabulky nástrojů čelní válcová fréza ∅10 mm. Řezné podmínky jsou vypsány v tabulce (*[Tab.](#page-33-0)* 18).

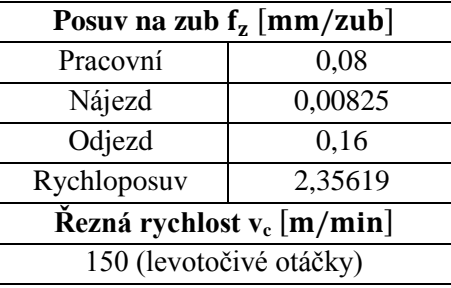

#### **Tab. 18: Řezné podmínky pro druhé "zbytkové hrubování" u největšího kovadla**

<span id="page-33-0"></span>V položce dráhy se upravily pouze některé parametry, ty jsou uvedené v tabulce (*[Tab. 19](#page-33-1)*).

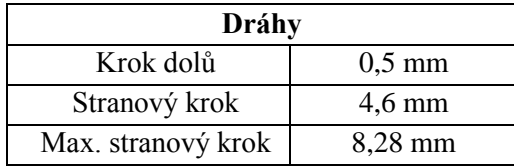

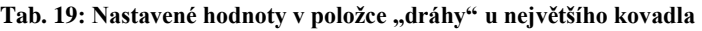

<span id="page-33-1"></span>V položce "propojení" se změnil pouze průměr šroubovice, po které fréza sestupuje na 8,5 mm. Do položek "řízení omezení pohybu" a "přídavné parametry" opět nebylo potřeba zasahovat. Pohyby nástroje je možno vidět na obrázku [\(Obr. 13\)](#page-33-2), pracovní posuv je znázorněn fialovou barvou. Další hrubovaní již neproběhlo.

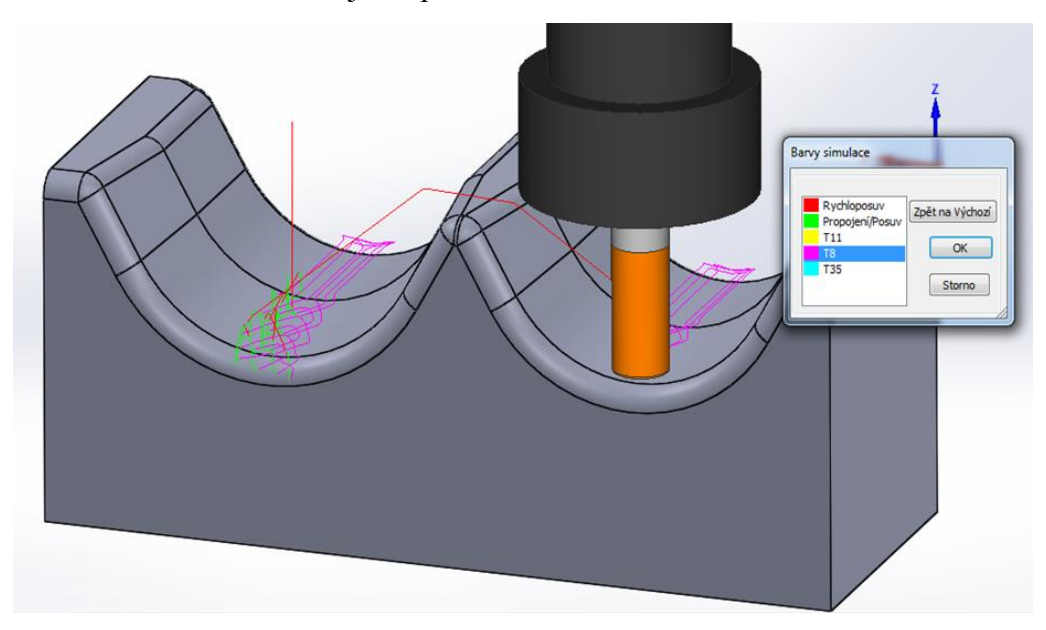

Obr. 13: Dráhy pohybu nástroje při druhém "zbytkovém hrubování"

#### <span id="page-33-2"></span>**Konstant Z**

Po dokončení hrubování bylo možné programovat načisto. Při něm se již bude programovat pomocí modulu vysokorychlostního obrábění HSM (z anglického high speed machining). Tento modul nabízí mnoho obráběcích operací. Zde je použita operace "konstant Z". Jedná se o první dokončovací operaci. Dráhy "konstant Z" vycházejí z rovnoběžných řezů tvarem v jednotlivých Z úrovních. Tato operace je velmi vhodná pro předdokončování nebo dokončování strmých tvarů, tak jako je tomu v tomto případě. Pomocí limitních úhlů lze omezit aplikování této opereace pouze na strmé plochy a pro obrobení zbylých ploch pak

použít jinou, vhodnější operaci. Zde byla použita kombinace s "řádkováním". Obě operace se pak hladce propojují na hranici mezního sklonu tvaru. Dokončování bývá doplněno o "zbytkové dokončování" nebo "koutové obrábění" (10). Postup navolení operace je podrobněji popsán výše u prvního "zbytkového hrubování". Dialogové okno je stejné jako u "zbytkového hrubování". Rozdíl je jen v tom, že v poli technologie je zvolena operace "konstant Z". Podrobnější popis jednotlivých položek byl již zmíněn u prvního hrubování, proto zde bude pouze popsáno, jak byly položky nastaveny. V položce "geometrie" byl model obrobku vybrán automaticky. V položce "nástroj" byla z tabulky zvolena kulová fréza ⌀16 mm a k ní přiřazeny příslušné řezné podmínky. Ty jsou uvedeny v tabulce (*[Tab. 20](#page-34-0)*).

| Posuv na zub $f_z$ [mm/zub]             |      |  |  |  |
|-----------------------------------------|------|--|--|--|
| Pracovní                                | 0,15 |  |  |  |
| Nájezd                                  | 0,15 |  |  |  |
| Odjezd                                  | 0,4  |  |  |  |
| Rychloposuv                             | 5,65 |  |  |  |
| Řezná rychlost v <sub>c</sub> $[m/min]$ |      |  |  |  |
| 200 (levotočivé otáčky)                 |      |  |  |  |

**Tab. 20: Řezné podmínky pro "konstant Z" u největšího kovadla**

<span id="page-34-0"></span>V položce "hranice" již nebylo možné vybrat konturu, vůči které se bude nástroj pohybovat automaticky. Kontura se musela vybrat ručně tak, že se pomocí myši označily všechny vnější hrany tvarových ploch a pohyb nástroje byl nastaven tečně k této kontuře. Nebylo ale možné vytvořit jednu limitní konturu pro obě tvarové plochy. Operace "konstant Z" byly tedy vytvořeny dvě. Pro každou tvarovou plochu jedna, přičemž se lišily pouze limitní konturou okolo tvarové plochy. Položka "dráhy" byla nastavena následovně (viz *[Tab. 21](#page-34-1)*). Bylo řečeno, že operace "konstant Z" je vhodná pro obrábění strmějších ploch. Proto bylo nastaveno, že obrábění bude probíhat pouze od 20° do 90° bočního sklonu obráběné plochy.

| Dráhy         |                  |  |  |  |
|---------------|------------------|--|--|--|
| Přídavek v XY | $0 \text{ mm}$   |  |  |  |
| Přídavek v Z  | $0 \text{ mm}$   |  |  |  |
| Tolerance     | $0,01$ mm        |  |  |  |
| Krok dolů     | $0.3 \text{ mm}$ |  |  |  |
| Omezení       |                  |  |  |  |
| Horní Z       | mm               |  |  |  |
| Dolní Z       | $-60 \text{ mm}$ |  |  |  |

Tab. 21: Nastavené hodnoty v položce "dráhy" u největšího kovadla

<span id="page-34-1"></span>V "propojení" se vybralo sousledné frézování a minimální vertikální přejezdy nástroje. Položky "řízení omezení pohybu" a "přídavné parametry" nebyly nijak upravovány. Dráhy pohybu nástroje jsou vidět na obrázku (*[Obr. 14](#page-35-0)*), pracovní posuv frézy je zobrazen modrou barvou.

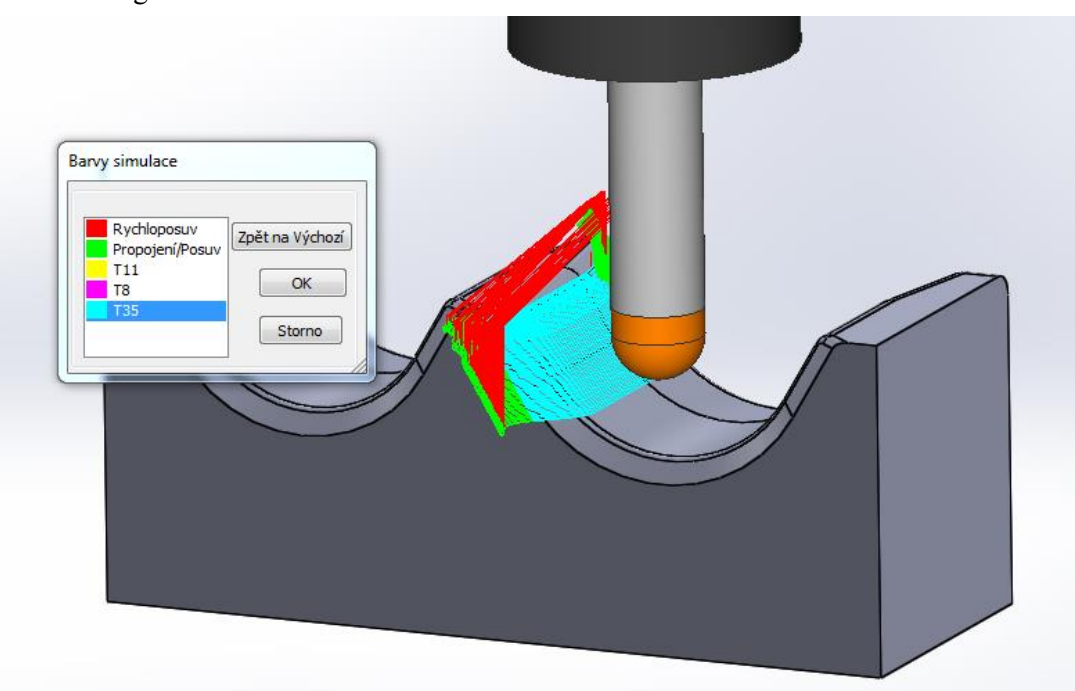

Obr. 14: Dráhy pohybu nástroje při operaci "konstant Z"

#### <span id="page-35-0"></span>**Řádkování**

Po obrábění operací "konstant Z" bylo potřeba načisto dokončit zbytek tvarových ploch, jenž je méně strmý. K tomu je vhodná operace "řádkování", která je součástí HSM modulu. "Řádkování" je jednou z nejužívanějších dokončovacích operací. Zde byla použita jako druhá dokončovací operace. Dráhy "řádkování" jsou typicky používány pro před-dokončování zbytků po hrubování nebo k dokončování mělkých oblastí, jako je tomu zde. Řezy jsou rovnoběžné s rovinou XY a sledují povrch ve směru osy Z. Může se nastavit jejich úhel i kroky v horizontálním směru. Pro dokončení celého dílu se používají dráhy kolmé k povrchu (10). V "geometrii" byl model obrobku vybrán automaticky. Položka "nástroj" byla nastavena stejně jako u operace "konstant Z". Použila se kulová fréza Ø16 mm a u ní stejné řezné podmínky (viz *[Tab. 20](#page-34-0)*). Také položka "hranice" byla nastavena stejně jako u operace "konstant Z" a z toho důvodu byly vytvořeny také dvě operace "řádkování", pro každou tvarovou plochu jedna. V položce "dráhy" se nastavilo obrábění mezi úhly 0° až 20°. Dále se definoval směr pohybu nástroje, který byl realizován podél tvarové plochy pomocí vodicí úsečky. Je to úsečka, v jejímž směru se bude nástroj pohybovat. Dále bylo provedeno nastavení dle tabulky (*[Tab. 22](#page-35-1)*).

| Dráhy         |                |  |  |  |
|---------------|----------------|--|--|--|
| Přídavek v XY | $0 \text{ mm}$ |  |  |  |
| Přídavek v Z  | $0 \text{ mm}$ |  |  |  |
| Tolerance     | $0,01$ mm      |  |  |  |
| Krok dolů     | $60$ mm        |  |  |  |
| Krok          | $0,15$ mm      |  |  |  |
| Omezení       |                |  |  |  |
| Horní Z       | $0 \text{ mm}$ |  |  |  |
| Dolní Z       | - 60 mm        |  |  |  |

<span id="page-35-1"></span>Tab. 22: Nastavené hodnoty v položce "dráhy" u největšího kovadla

Položka "propojení" byla nastavena tak, že se obrábělo oběma směry, tedy sousledně i nesousledně. Tím se ušetřil strojní čas. Sestup nástroje proběhl po šroubovici o průměru 12 mm přejezdy se realizovány nejkratší cestou. Položky "řízení omezení pohybu" a "přídavné parametry" se nikterak neupravovaly. Finální dráhy pracovního posuvu kulové frézy jsou na obrázku (*[Obr. 15](#page-36-1)*) zvýrazněny modrou barvou.

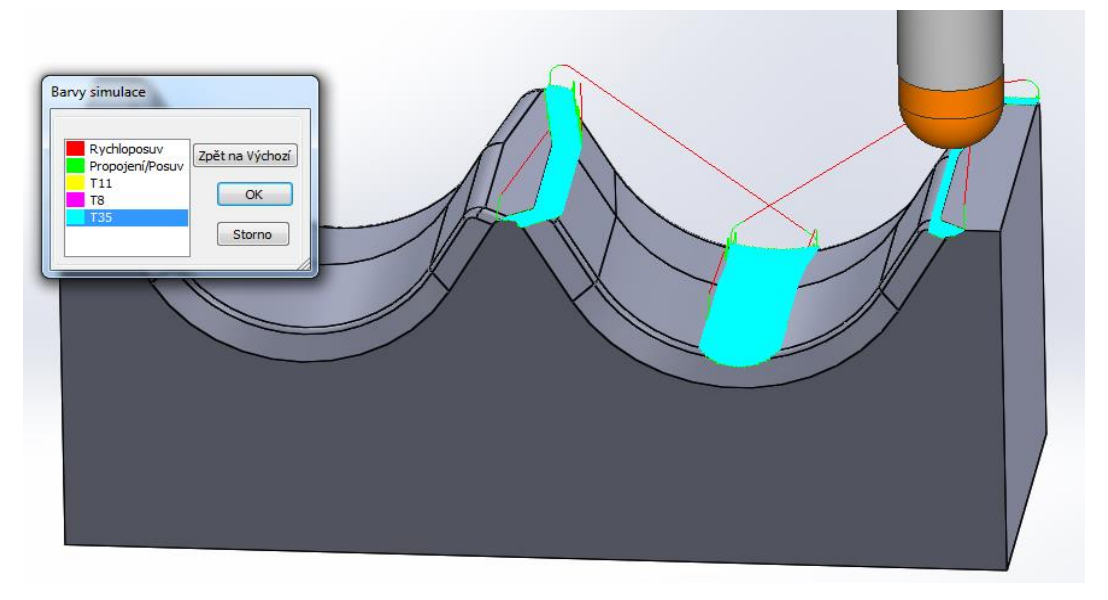

Obr. 15: Dráhy pohybu nástroje při operaci "řádkování"

### <span id="page-36-1"></span><span id="page-36-0"></span>**6.2 Operace pro prostřední kovadlo**

Prostřední kovadlo se od prvního liší jednak délkou, ale především počtem a velikostí tvarových ploch. Prostřední kovadlo má tyto tvarové plochy tři, jsou ale menší než u největšího kovadla. Tvar a rozměry kovadla jsou podrobněji popsány výše v analýze výkresů. V podkapitole 4.1.1 (nástroje) bylo uvedeno, že pro obě kovadla budou použity stejné frézy. U prostředního kovadla byly zvoleny také stejné obráběcí operace. Je tady patrné, že program pro prostřední kovadlo bude podobný programu pro největší kovadlo. Tato podkapitola se tedy věnuje pouze rozdílům mezi těmito programy. Nastavení, která se neliší, se zde tedy nebudou znovu uvádět.

#### **První zbytkové hrubování**

Jediným rozdílem bylo, že v položce "propojení" byly použity minimální vertikální přejezdy. U prvního kovadla bylo použito přejezdů nejkratší cestou a zde bylo raději použito zmíněných přejezdů s minimální Z-ovou složkou z opatrnosti, protože plocha je poněkud členitější.

#### **Druhé zbytkové hrubování**

Operace druhého "zbytkového hrubování" je stejná jako u největšího kovadla.

#### **Konstant Z**

V položce "nástroj" došlo ke změně řezných podmínek, konkrétně zvětšení posuvů, které jsou uvedené v tabulce (*[Tab. 23](#page-37-1)*). Na základě zkušeností z výroby prvního kovadla bylo možno použít vyšší hodnoty posuvů.

| Posuv na zub $f_z$ [mm/zub] |     |  |  |  |
|-----------------------------|-----|--|--|--|
| Pracovní                    | 0.2 |  |  |  |
| Nájezd                      | 0.2 |  |  |  |
| Odjezd                      | 02  |  |  |  |

Tab. 23: Řezné podmínky pro "konstant Z" u prostředního kovadla

<span id="page-37-1"></span>V položce "hranice" byla také ručně vytvořena kontura pro pohyb nástroje tak, že se pomocí myši označily všechny vnější hrany tvarových ploch. Musela být ovšem takto navolena pro každou tvarovou plochu zvlášť. Proto byly vytvořeny tři operace "konstant Z". U položky "dráhy" byla provedena změna u omezení pohybu nástroje na – 30 mm a krok dolů byl nastaven na 0,3 mm. V položce propojení již nebylo použito sousledné frézování, ale frézování oběma směry. Tím se ušetřil čas, a přitom kvalita povrchu zůstala zachována. Přejezdy byly nastaveny na nejkratší cestu. Bylo tak přihlíženo k sice ne zcela výrazným, nicméně přece patrným úsporám času obrábění. I zde se projevily nabyté zkušenosti z výroby prvního páru kovadel.

### **Řádkování**

U položky nástroje se změnily hodnoty posuvů, stejně jako u strategie "konstant Z" (viz *Tab.* [23](#page-37-1)). Položka "hranice" byla nastavena stejná limitní kontura jako u strategie "konstant Z", tím pádem byly vytvořeny tři operace "řádkování". Pro každou tvarovou plochu jedna.

# <span id="page-37-0"></span>**6.3 Operace pro nejmenší kovadlo**

Nejmenší kovadlo má pět tvarových ploch. Tvar a rozměry kovadla jsou podrobněji popsány výše v analýze výkresů. U tohoto kovadla již musely být kvůli malým rozměrům tvarových ploch použity menší frézy než u dvou předchozích kovadel. Opět bude pro větší názornost provedeno srovnání programu největšího kovadla s programem pro nejmenší kovadlo a budou též popsány pouze rozdíly mezi nimi.

#### **První zbytkové hrubování**

V položce "nástroj" bylo zapotřebí zvolit čelní válcovou frézu ∅12 mm, aby se rozměrově vešla do obráběného dutého tvaru. Posuvy se kvůli tomu oproti "prvnímu hrubování" největšího kovadla snížily na hodnoty uvedené v tabulce (*[Tab. 24](#page-37-2)*), aby byla kompenzována snížená tuhost nástroje ve srovnání s frézou ø20 mm, která hrubovala první obrobek.

| Posuv na zub $f_z$ [mm/zub] |     |
|-----------------------------|-----|
| Pracovní                    | 0.1 |
| Nájezd                      | 0.1 |
| Odjezd                      |     |

**Tab. 24: Řezné podmínky pro první "zbytkové hrubování" u nejmenšího kovadla**

<span id="page-37-2"></span>U položky "dráhy" se snížily hodnoty kroků, na následující hodnoty (viz *[Tab. 25](#page-38-0)*) ze stejných důvodů, kvůli kterým došlo ke snížení posuvů.

| Dráhy              |                  |  |
|--------------------|------------------|--|
| Krok dolů          | $0.5 \text{ mm}$ |  |
| Stranový krok      | $5,8 \text{ mm}$ |  |
| Max. stranový krok | $10,5$ mm        |  |

Tab. 25: Nastavené hodnoty v položce "dráhy" u nejmenšího kovadla

<span id="page-38-0"></span>V položce "propojení" se nastavilo obrábění oběma směry a průměr šroubovice, po které sestupovala fréza, byl zmenšen na 11 mm. Zde se také využila zkušenost s výrobou prvního výrobku, kde bylo původně nastaveno frézování sousledné. Ukázalo se však, že to zde nemá podstatný vliv a je možno frézování zproduktivnit použitím střídání směrů obrábění.

#### **Druhé zbytkové hrubování**

Druhé "zbytkové hrubování" se vytvořilo zkopírováním toho prvního. Jediným rozdílem je použití čelní válcové frézy Ø8 mm v položce "nástroj". Byla vybrána proto, aby mohla hrubovat tvarovou plochu až do dna, tedy do míst kam se nedostala fréza ⌀12 mm. K té jsou přiřazeny tyto řezné podmínky (viz *[Tab. 26](#page-38-1)*).

| Posuv na zub $f_z$ [mm/zub]             |         |  |
|-----------------------------------------|---------|--|
| Pracovní                                | 0,05    |  |
| Nájezd                                  | 0,05    |  |
| Odjezd                                  | 0,1     |  |
| Rychloposuv                             | 3,76991 |  |
| Řezná rychlost v <sub>c</sub> $[m/min]$ |         |  |
| 150 (levotočivé otáčky)                 |         |  |

**Tab. 26: Řezné podmínky pro druhé "zbytkové hrubování" u nejmenšího kovadla**

#### <span id="page-38-1"></span>**Konstant Z**

Položka "nástroj" je zvolena pro obrábění kulovou frézou ∅8 mm, u které jsou vhodné tyto řezné podmínky (viz *[Tab. 27](#page-38-2)*).

| Posuv na zub $f_z$ [mm/zub]           |         |  |
|---------------------------------------|---------|--|
| Pracovní                              | 0,15    |  |
| Nájezd                                | 0,15    |  |
| Odjezd                                | 0.3     |  |
| Rychloposuv                           | 2,82743 |  |
| Řezná rychlost v <sub>c</sub> [m/min] |         |  |
| 200 (levotočivé otáčky)               |         |  |

**Tab. 27: Řezné podmínky pro "konstant Z" u nejmenšího kovadla**

<span id="page-38-2"></span>V položce "hranice" byla ručně myší označena limitní kontura pro pohyb nástroje. Protože musela být navolena pro každou tvarovou plochu zvlášť, bylo vytvořeno pět operací "konstant Z". U položky "dráhy" byl krok snížen na 0,2 mm.

#### **Řádkování**

Položky "nástroj" a "hranice" se nastavily stejně jako u přechozí operace "konstant Z" nejmenšího kovadla. Tudíž se muselo vytvořit pět operací "řádkování". V "propojení" se aktivovaly minimální vertikální přejezdy.

# <span id="page-39-0"></span>**7 Postprocesing a nasazení NC programu na stroj včetně odladění**

Závěrečnou částí práce byla realizace technologie v provozu na zvoleném výrobním zařízení vybranými nástroji s použitím navržených parametrů podmínek řezného procesu. V době dokončení programů již byl na pracovišti připravený materiál a bylo potřeba sestavit a seřídit nástroje, upevnit a vyrovnat svěrák na stůl frézky, upnout postupně obrobky, najet výchozí bod a postupně spustit vytvořené programy. Odborné činnosti na pracovišti však musela vykonávat obsluha toho pracoviště z důvodu zodpovědnosti za jmenované výrobní prostředky i z bezpečnostních důvodů. Pro autora této práce bylo však nejen možno přihlížet výrobnímu procesu, ale také bylo třeba kontrolovat významné části programu před jejich realizací. Jednalo se především o kontrolu a případnou editaci bloků s volbou nástroje, změny řezných podmínek a podobně. V této fázi získávaly doposud jen navržené výchozí hodnoty řezných podmínek svou finální podobu v souvislosti se způsobem upnutí obrobku a se staven nástrojové sestavy i s aktuálním stavem stroje.

Dříve však musely být programy vygenerovány s pomocí interního postprocesoru CAM systému SolidCAM. Postprocesor je softwarový převodník dat z CAD/CAM systému do datového jazyka konkrétního obráběcího stroje. Kvalitní postprocesor v sobě obsahuje veškeré informace o vlastnostech daného stroje tak, aby bylo optimálně a efektivně využito všech jeho funkcí v souladu s CAD/CAM systémem. Postprocesor je určený vždy pouze pro jeden konkrétní řídicí systém. Zde má postrocesor označení MCV\_750\_A, které koresponduje s označením obráběcího stroje. Převádí data do NC kódu pro řídicí systém Heidenhain iTNC 426. NC kód se jednoduše vygeneruje v SolidCAM pomocí příslušného tlačítka a poté se v počítači vybere místo pro uložení. Kód je vygenerován do formátu textového souboru. K přenosu do stroje slouží v tomto případě program TNCremo. K samotnému přenosu dochází pomocí síťového kabelu přes FTP (přenos souborů mezi počítači v síti).

Při výrobě a programování je důležité program pro výrobu součásti odladit. První fází je odladění pomocí simulace v programu SolidCAM. Ta je vhodná pro odhalení četných problému, jedná se ale pouze o napodobení skutečného procesu. Při skutečném odladění může být poněkud jiná situace. Musí se počítat s odporem materiálu, chvěním stroje a nástroje, kvalitou upnutí atd. Tím pádem je pro definitivní odladění programu nutná skutečná výroba jednoho kontrolního kusu. Při té se odhalí případné potíže, které se při výrobě dalších kusů eliminují. Takový postup je vhodný zejména pro výrobu více kusů. V případě kovadel se však jedná o neopakovanou kusovou výrobu. U ní je tedy odladění programu vlastně zároveň výrobou celé zakázky a tak se musí při výrobě dbát vyšší opatrnosti. O to kvalitnější by mělo být odladění v rámci simulace.

Při výrobě nebyly u žádné frézy s VBD měněny destičky. Celé obrábění kovadel proběhlo bez komplikací.

# <span id="page-40-0"></span>**8 Závěr**

Nabízí se otázka, jestli celý proces od návrhu výkresu až po samotné obrobení, není příliš komplikovaný, když se vezme v úvahu, že se jedná o kusovou výrobu, která se nebude (nejspíše) nikdy opakovat. Odpověď je jasná. I když se může zdát tento postup komplikovaný, neexistuje nejspíše lepší možnost výroby, a to zejména kvůli tvarové náročnosti vyráběných kovadel. První obrobené čelisti všech kovadel jsou vidět na obrázku (*[Obr. 16\)](#page-40-1).*

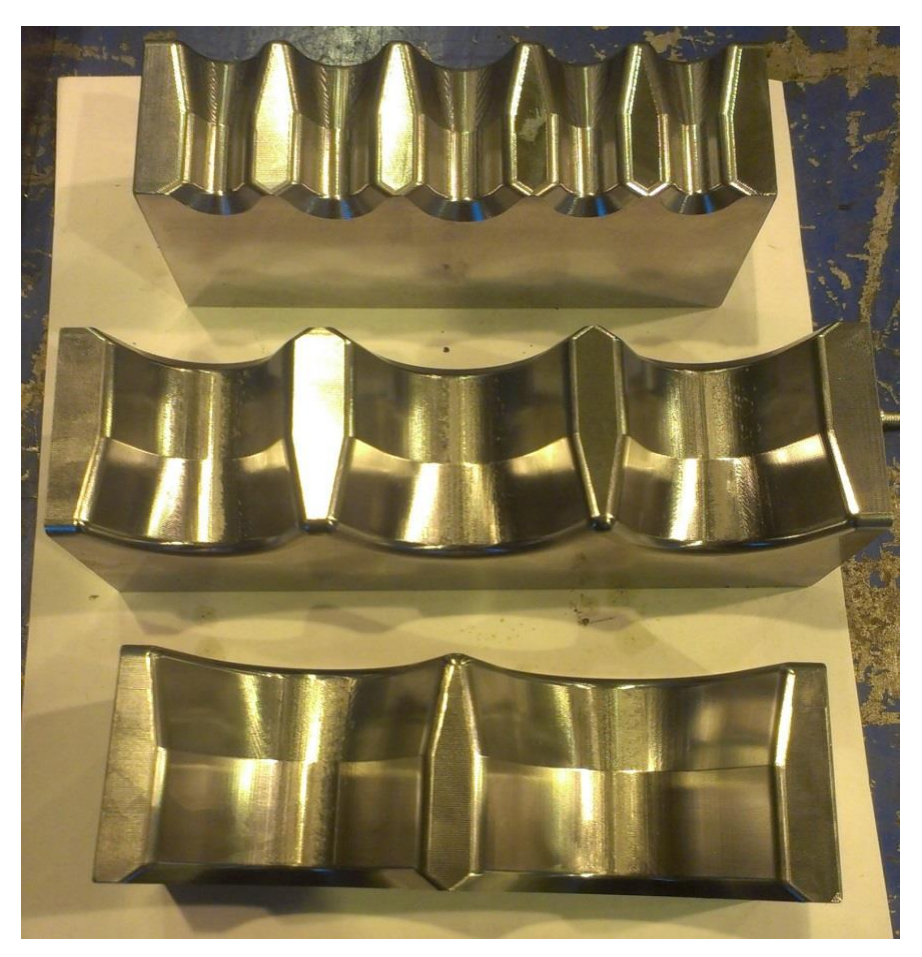

**Obr. 16: První čelisti kovadel po obrobení**

<span id="page-40-1"></span>Dále je vhodné zhodnotit ekonomickou výhodnost výroby. V ní se srovnají odhadované hodinové náklady na provoz stroje (cca 800 Kč/h) se skutečnou dobou výroby a cenou zakázky která činila 8600 Kč za jednu vyrobenou čelist. Výroba čelisti největšího kovadla byla 1 hodina a 51 minut. Čelist pro prostřední kovadlo se vyráběla 1 hodinu a 40 minut. Výroba čelisti nejmenšího kovadla trvala 1 hodinu a 20 minut. Celkem tedy výroba všech čelistí trvala 4,85 hodiny. Tomu odpovídá cena 3880 Kč. Z toho je tedy jasné, že výroba kovadel měla z ekonomického hlediska přijatelnou výhodnost. Je však ještě nutné uvážit, že tento čas je pouze čas výroby součásti – tedy t<sub>AC</sub> a je proto potřeba navíc zahrnout i čas přípravy výroby pro seřízení stroje a nástrojů. Ten v případě výroby kovadel ale v podstatné míře probíhal v době výroby předchozí zakázky. Pro úplnou správnost by bylo ještě potřeba zahrnout i náklady na tvorbu programu, pokud by nebyly zahrnuty ve formě režijní přirážky k nákladům pracoviště.

V této práci je podrobněji popsána výroba pouze jedné ze dvou čelistí, jak bylo zmíněno již v kapitole [6](#page-29-0) Tvorba programu v [systému SolidCAM.](#page-29-0) Druhá čelist každého kovadla byla oproti té první zrcadlově obrácená. Pro druhou čelist byl program naprosto identický. K odlišné výrobě se přistoupilo až po přenesení NC kódu do stroje. Na panelu stroje se pomocí cyklu 8 vybrala jako osa zrcadlení osa X. Stejný postup se realizoval i u zbylých čelistí prostředního a nejmenšího kovadla.

# <span id="page-42-0"></span>**Seznam pouţité literatury**

1.[Online]http://webservices.nvvanmaele.be/catalogus/Safety/Safety%20CATALOOG%20en gels\_2011\_milling%20bodies.pdf.

2.[Online]http://www.teamtec.cz/index.php?route=product/category&path=505\_76\_211\_214 \_260.

3. [Online] http://www.iscar.com/eCatalog/Index.aspx.

4. [Online] http://www.kovosvit.cz/upload/products/pdf/mcv-750-1384872675.pdf.

5. [Online] http://www.koelle-gmbh.de/\_publicMedia/Image/dmu-65-monoblock\_kl.jpg.

6. [Online] http://us.dmgmori.com/products/milling-machines/universal-milling-machinesfor-5-sided-5-axis-machining/dmu-monoblock/dmu-65-monoblock.

7. [Online] http://www.variotool.cz/ckfinder/userfiles/files/KFH%20Preisliste%202011.pdf.

8. [Online] http://www.jirkaspol.cz/vysokotlake-sveraky-fresmak-rady-arnold-mat.html.

9. [Online] http://www.solidvision.cz/solidcam/.

10. [Online] http://www.solidcam.cz/cam-solutions/hsrhsm-3d-high-speed-milling/hsrroughing/.

11. [Online] http://www.catia-forum.cz/manual-catia/introduction/#introduction.

12. *Nápověda systému SolidCAM 2013.* 

13. **VRABEC, M a MÁDL, J.** *NC programování v obrábění.* Praha : ČVUT, 2004.

14. **JANDEČKA, K, ČESÁNEK, J a KOŢMÍN, P.** *Programování NC strojů.* Plzeň : ZČU, 2000.

15. **RAJCHART, P, a další, a další.** *Geometrické modelování a obrábění tvarově složitých součástí.* Plzeň : ZČU, Grant GR 215, 1994.

### <span id="page-42-1"></span>**Seznam obrázků**

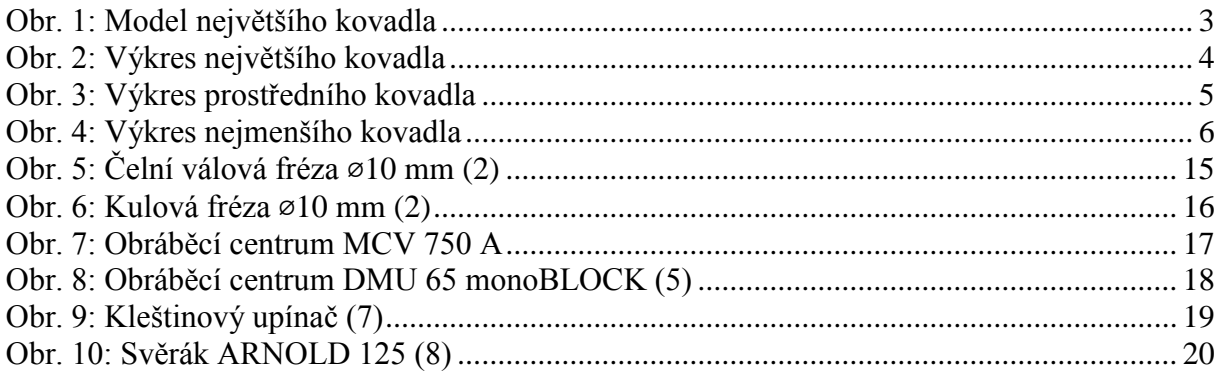

Západočeská univerzita v Plzni, Fakulta strojní Bakalářská práce, akad. rok 2013/14 Katedra technologie obrábění v roce 1999 prostopní v vlastních v vlastních vlastních vlastních vlastních vlastních v

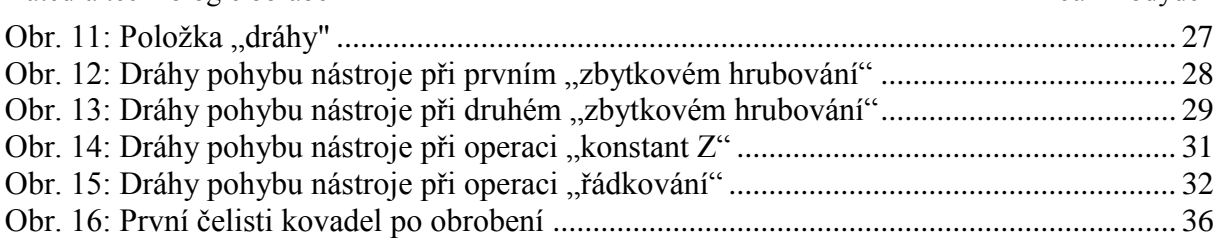

# <span id="page-43-0"></span>**Seznam tabulek**

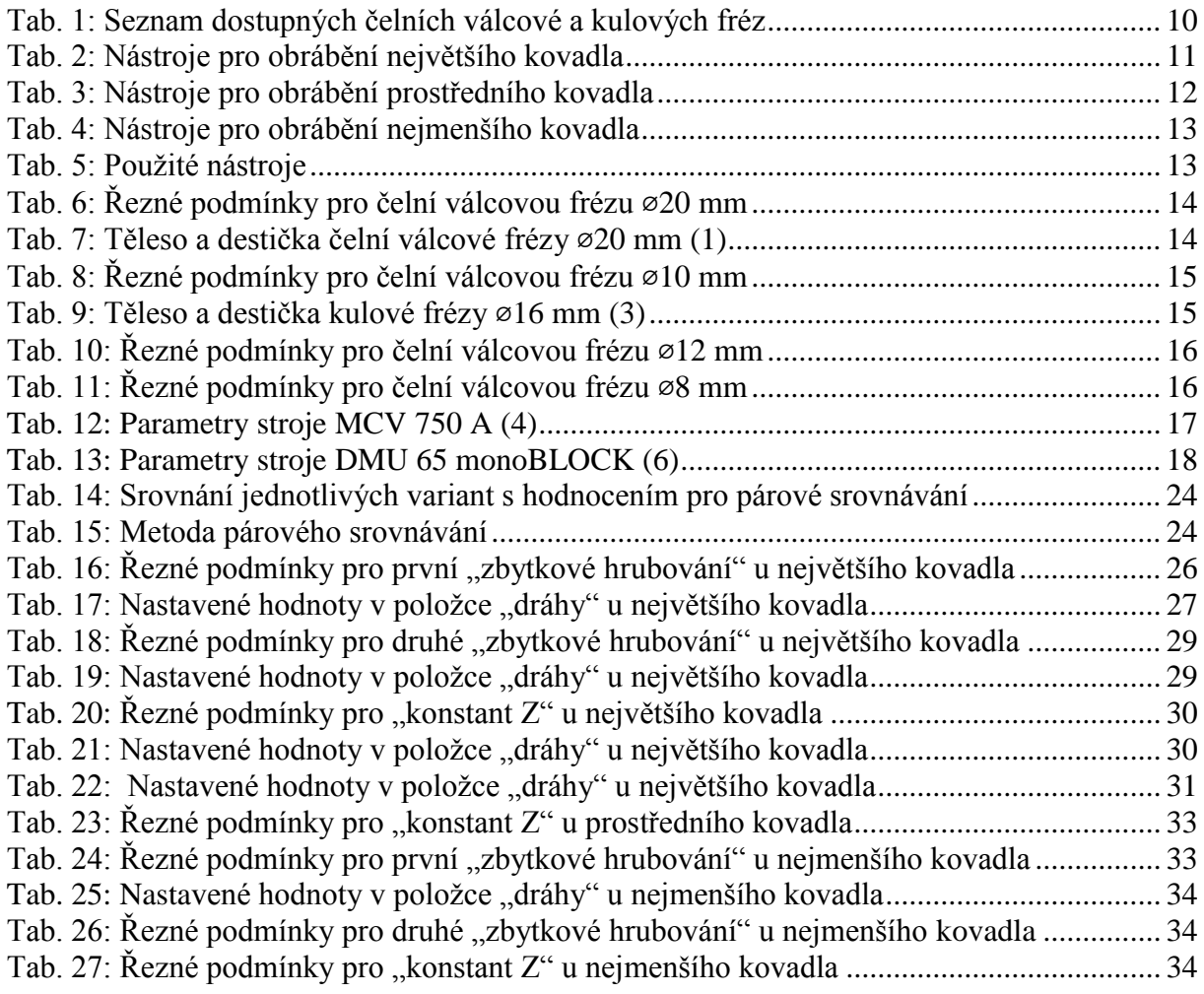

# <span id="page-44-0"></span>**PŘÍLOHA č. 1**

**NC kód pro největší kovadlo**

Západočeská univerzita v Plzni, Fakulta strojní Bakalářská práce, akad. rok 2013/14 Katedra technologie obrábění Jan Kodýdek

0 BEGIN PGM KOVADLONEJVĚTŠÍ.H MM 1 ; \*\*\*\*\*\*\* SolidCAM \*\*\*\*\*\*\* 2 ; verze postprocesoru: 7 3 ; 20-JUN-2014 4 ; 17:50:54 5 BLK FORM 0.1 Z X-260 Y-140 Z-60 6 BLK FORM 0.2 X260 Y140 Z0 7 M9 8 M5 9 M01 10 \* - CEVA D20 (SAFETY) 11 ; PRUMER = 20 12 ; ZAOBLENI = 2.000  $13$ ; UPINAC = Hydroplast upinac 14 ; VYLOZENI = 60.000 15 TOOL CALL 11 Z S2387 16 M6 17 L M140 MB MAX 18 L X+75.171 Y+67.364 R0 FMAX M13 19 L Z+50 R0 FMAX 20 M01 21 \* - HSR-RestR-target-1 22 M13 23 L X+75.171 Y+67.364 Z+12 FMAX 24 L Z+1.201 FMAX 25 L X+75.174 Y+67.361 Z+1.075 F358 26 L X+75.182 Y+67.353 Z+0.95 27 L X+75.196 Y+67.339 Z+0.826 28 L X+75.215 Y+67.32 Z+0.704 29 L X+75.24 Y+67.295 Z+0.583 . . . .. . . 106137 L Y+52.766 Z-24.602 106138 L Y+51.487 Z-24.412 106139 L Y+51.258 Z-24.349 F3183 106140 L Y+51.051 Z-24.235 106141 L Y+50.876 Z-24.076 106142 L Y+50.744 Z-23.879 106143 L Y+50.661 Z-23.657 106144 L Y+50.633 Z-23.422 106145 L Z+10 FMAX 106146 L M09 106147 M30 106148 L M140 MB MAX 106149 END PGM KOVADLONEJVĚTŠÍ.H MM

# <span id="page-46-0"></span>**PŘÍLOHA č. 2**

**NC kód pro prostřední kovadlo**

Západočeská univerzita v Plzni, Fakulta strojní Bakalářská práce, akad. rok 2013/14 Katedra technologie obrábění v vládní vládní vládní vládní Jan Kodýdek

```
0 BEGIN PGM KOVADLOSTŘEDNÍ.H MM
1 ; ******* SolidCAM *******
2 ; verze postprocesoru: 7
3 ; 26-JUN-2014
4 ; 01:48:19
5 BLK FORM 0.1 Z X-260 Y-140 Z-60
6 BLK FORM 0.2 X260 Y140 Z0
7 M9
8 M5
9 M01
10 * - CEVA D20 (SAFETY)
11 ; PRUMER = 20
12 ; ZAOBLENI = 2.000
13; UPINAC =
14 ; VYLOZENI = 60.000
15 TOOL CALL 11 Z S2387
16 M6
17 L M140 MB MAX
18 L X+67.832 Y+67.365 R0 FMAX M13
19 L Z+50 R0 FMAX
20 M01
21 * - HSR-RestR-target-1
22 M13 
23 L X+67.832 Y+67.365 Z+12 FMAX
24 L Z+1.214 FMAX
25 L X+67.94 Y+67.258 Z+0.448 F859
26 L X+68.246 Y+66.951 Z-0.2
27 L X+68.705 Y+66.492 Z-0.634
28 L X+69.246 Y+65.951 Z-0.786
29 L X+79.859 Y+55.339.
.
.
.
.
.
.
.
.
94595 L Y+0.256 Z+0
94596 L Y+0.512 Z+0.038 F1592
94597 L Y+0.749 Z+0.139
94598 L Y+0.953 Z+0.299
94599 L Y+1.108 Z+0.505
94600 L Y+1.206 Z+0.744
94601 L Y+1.24 Z+194602 L Z+10 FMAX
94603 L M09
94604 M30
94605 L M140 MB MAX
94606 END PGM KOVADLOSTŘEDNÍ.H MM
```
# <span id="page-48-0"></span>**PŘÍLOHA č. 3**

# **NC kód pro nejmenší kovadlo**

Západočeská univerzita v Plzni, Fakulta strojní Bakalářská práce, akad. rok 2013/14 Katedra technologie obrábění v vládní vládní vládní vládní Jan Kodýdek

```
0 BEGIN PGM KOVADLONEJMENŠÍ.H MM
1 ; ******* SolidCAM *******
2 ; verze postprocesoru: 7
3 ; 26-JUN-2014
4 ; 01:50:57
5 BLK FORM 0.1 Z X-260 Y-140 Z-60
6 BLK FORM 0.2 X260 Y140 Z0
7 M9
8 M5
9 M01
10 * - CEVA D12
11 ; PRUMER = 12
12 ; ZAOBLENI = 0.200
13 ; UPINAC =
14 ; VYLOZENI = 60.000
15 TOOL CALL 9 Z S3979
16 M6
17 L M140 MB MAX
18 L X+63.401 Y+59.03 R0 FMAX M13
19 L Z+50 R0 FMAX
20 M01
21 * - HSR-RestR-target-1
22 M13 
23 L X+63.401 Y+59.03 Z+11 FMAX
24 L Z+1.214 FMAX
25 L X+63.509 Y+58.922 Z+0.448 F796
26 L X+63.815 Y+58.615 Z-0.2
27 L X+64.274 Y+58.157 Z-0.634
28 L X+64.815 Y+57.615 Z-0.786
29 L X+70.201 Y+52.229
.
.
.
.
.
.
.
.
61316 L Y+3.779 Z-0.523
61317 L Y+3.507 Z-0.505 F4775
61318 L Y+3.25 Z-0.414
61319 L Y+3.028 Z-0.257
61320 L Y+2.856 Z-0.045
61321 L Y+2.747 Z+0.205
61322 L Y+2.71 Z+0.475
61323 L Z+10 FMAX
61324 L M09
61325 M30
61326 L M140 MB MAX
61327 END PGM KOVADLONEJMENŠÍ.H MM
```